KAUNO TECHNOLOGIJOS UNIVERSITETAS INFORMATIKOS FAKULTETAS KOMPIUTERIŲ KATEDRA

# Vigilija Aušrotaitė **Užsienio kalbos termin**ų **vertimo internetin**÷ **sistema**

Magistro darbas

Darbo vadovas

prof. dr. E.Kazanavičius

Kaunas, 2008

# KAUNO TECHNOLOGIJOS UNIVERSITETAS INFORMATIKOS FAKULTETAS KOMPIUTERIŲ KATEDRA

# Vigilija Aušrotaitė **Užsienio kalbos termin**ų **vertimo internetin**÷ **sistema**

Magistro darbas

Recenzentas

 dr. J.Čeponis 2008-05-26

Vadovas

 prof. dr. E.Kazanavičius 2008-05-26

Atliko

 IFM-0/3 gr. stud. Vigilija Aušrotaitė 2008-05-26

## **TURINYS**

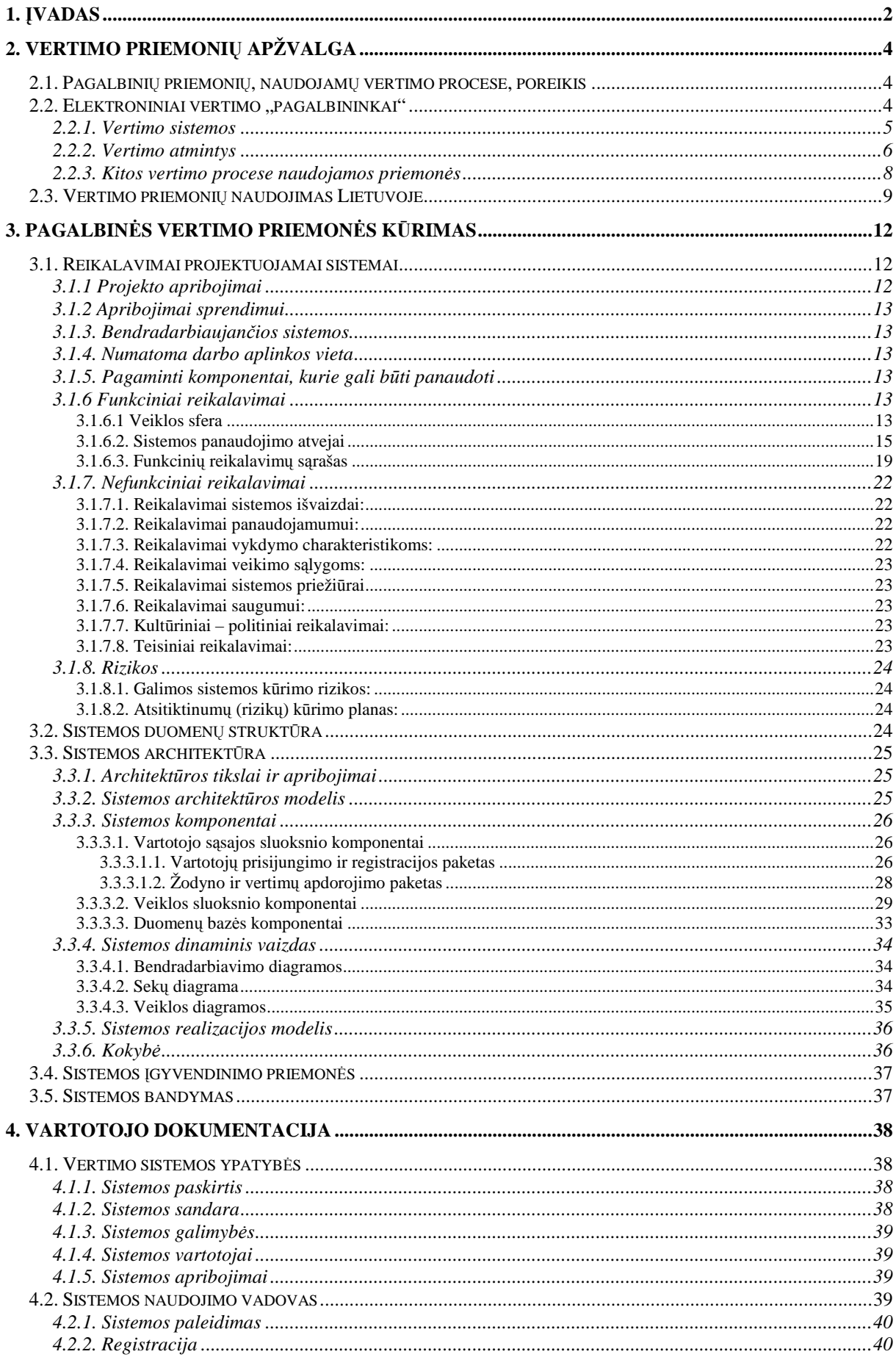

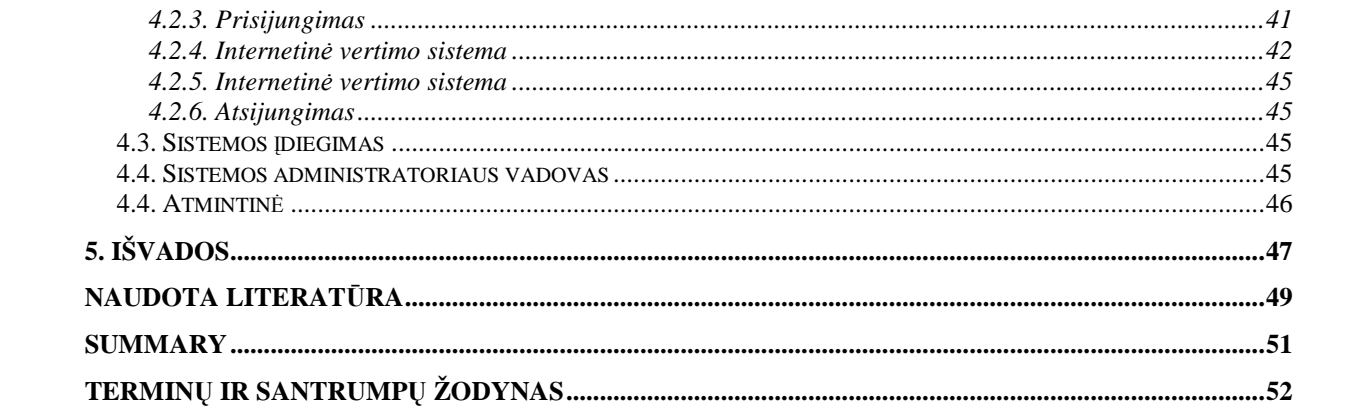

### **1.** Į**VADAS**

Informacinis amžius labai stipriai įtakoja įvairių sričių, ir ypač technologijų, terminiją. Drauge su naujomis technologijomis į šalį atkeliauja vis daugiau naujų terminų, sąvokų, frazių, įprasminančių procesus, sąlygas, produktus. Informacijos mainai su užsienio partneriais bei kolegomis dažniausiai vyksta anglų kalba, o šalies viduje visą informaciją stengiamasi lituanizuoti, padaryti ją prieinamą plačiajai visuomenei. Tačiau egzistuoja problema konkrečiai sričiai skirtos informacijos atveju. Pavyzdžiui, žmonėms, dirbantiems informacinių technologijų srityje, moksliniai straipsniai, specifikacijų tekstai, programų aprašymai, korespondencija ir kita svarbi dokumentacija dažniausiai pateikiama anglų kalba, kurios pakankamų žinių jie neturi. Tai aktualu tiek jauniems studentams, tiek dėstytojams, tiek verčiant programas ar dokumentus, tiek rašant straipsnius ir knygas, nes tenka vartoti daugybę terminų, nors jie neturi visuotinai priimtinų ir plačiai vartojamų atitikmenų.

Plėtojantis technologijoms, vis labiau populiarėja aukštųjų technologijų sritis, kurioje vykdoma daug naujovių, pavyzdžiui realaus laiko sistemos ar "*Protingo namo" (Smart House)* projektas, susijęs su gyvenamųjų namų modernizacija. Šis projektas vykdomas daugelyje pasaulio šalių: JAV, Kanadoje, Europoje, tačiau Lietuvoje jis yra palyginti naujas ir, suprantama, kad šios srities terminija lietuvių kalba vis dar skurdi. Baigiamojo bakalaurinio darbo metu buvo renkami šių sričių terminai, ieškomi jų atitikmenys derinant su lietuvių kalbos taisyklėmis ir, konsultuojantis su įvairių sričių specialistais, renkami ir verčiami naudojimo pavyzdžiai bei tokiu būdu sudarinėjama duomenų bazė" (II semestro ataskaita), kurią realizavo M.Mikulėnas baigiamajame magistriniame darbe "Užsienio kalbos terminų duomenų bazės internetinės sistemos sukūrimas" (2006m.). Šio darbo tema – tai buvusio darbo tąsa, jo papildymas: greta užsienio kalbos terminų duomenų bazės internetinės sistemos kuriama pagalbinė vertimo priemonė, naudojanti jau sukurtą duomenų bazę, vykdanti joje terminų paiešką ir siūlanti jų variantus vertimo metu. Projekto pavyzdžiu naudojama *TRADOS Workbench* vertimo atmintis, todėl darbe naudojami lyginimai su šia sistema. Kadangi minėtos programinės įrangos licencijos yra brangios, todėl nuspręsta kurti sistemos analogą. Nuo originalios sistemos jis skiriasi tiek grafine vartotojo sąsaja, tiek daugeliu funkcijų, tiek tuo, kad tai – internetinė versija, kurios nereikia pirkti ir specialiai diegti savo kompiuteryje (taip pat kaip ir užsienio kalbos terminų duomenų bazės internetinės sistemos).

Taigi, šio darbo tikslas – sukurti internetinę, lengvai eksploatuojamą sistemą lietuvių kalba, integruotą su M.Mikulėno baigiamajame darbe sukurta užsienio kalbos terminų duomenų bazės internetine sistema. Sistema pateikiama kaip alternatyva komercinėms vertimo atminčių sistemoms ir atlieka panašias funkcijas kaip ir kuriamos sistemos analogas – *TRADOS*  *Workbench*. Tačiau nuo originalios sistemos ji skiriasi tiek grafine vartotojo sąsaja, tiek daugeliu funkcijų, tiek tuo, kad tai – internetinė versija, kurios nereikia pirkti ir specialiai diegti savo kompiuteryje. Sistema leidžia lengvai redaguoti verčiamą dokumentą ir vykdo verčiamų terminų paiešką esamoje duomenų bazėje bei tekste pasiūlo naudoti surastas terminų reikšmes ar žodžių junginius, taip palengvindama ir supaprastindama tekstų vertimą. Sistema, bendradarbiaudama su jau sukurta duomenų baze, leidžia ją redaguoti tiesiogiai iš vertimo atminties lango. Kuriama sistema palengvina vertimo procesą, padidina vertimo našumą bei kokybę verčiant tekstus aukštųjų technologijų srityje. Taip pat, naudojant sistemą, siekiama sutaupyti nemažai laiko – nereikia vartyti begalės žodynų ar naršyti internete – išverstų terminų paiešką atlieka sukauptoje duomenų bazėje, o nesant terminui – tereikia jį vieną kartą įsivesti į duomenų bazę. Kadangi vertimo pagalbininkas integruotas su terminų duomenų baze, vertimo metu vartotojui leidžiama tiesiogiai redaguoti terminus, juos išsaugoti, ištrinti, pakeisti kitais ar tiesiog pasižymėti pastabas. Sistema palengvina darbą verčiant panašius tekstus, be to, duomenis paprasta importuoti iš/į mums įprastus tekstinius redaktorius. Kitas programos privalumas tas, kad jos nereikia diegti savo kompiuteryje – ja galima naudotis tiesiogiai internetu.

Projekto Užsakovas yra Kauno technologijos universiteto Kompiuterių katedra, tad sistema gal÷s naudotis šios katedros mokslininkai, akademiniai darbuotojai ir studentai, kurie ir įvertins sistemą bei gal÷s pateikti savo rekomendacijas ar pastabas. Jiems ši pagalbin÷ vertimo priemonė pasitarnaus kaip vertimo proceso sutrumpinimo ir palengvinimo priemonė, užtikrinanti vienodų terminų vartojimą visame tekste. Programa – ne komercinis produktas, ji kuriama fakulteto reikmėms.

# **2. VERTIMO PRIEMONI**Ų **APŽVALGA**

Dėl intensyvėjančių globalizacijos procesų pastaruoju metu pastebimas anglų kalbos dominavimo internete sumažėjimas ir vis dažnesniu fenomenu tampa daugiakalbystė: "apie 1990-uosius beveik visa internete esanti informacija buvo anglų kalba. Apie 2000-uosius anglų kalbos vartojimas sumažėjo jau iki 68%, o apie 2004-uosius besudarė apie 50%." (Daudaravičius, 2006:8). Prognozuojama, jog apie 2015-uosius metus anglų kalba pateikiamos informacijos kiekis gali sumažėti iki 15%.

Taigi, nuolat gausėjant kalbų įvairovei, vertimas įgauna vis didesne reikšme, o kartu auga ir vertimo priemonių poreikis.

### **2.1. Pagalbini**ų **priemoni**ų**, naudojam**ų **vertimo procese, poreikis**

Akivaizdu, kad šiandienos mokslo pasaulyje kalbotyra tampa vis labiau priklausoma nuo informacinių technologijų. "Istorinė patirtis rodo, jog informacijos technologijos stipriai veikia kalbą, o kartais nulemia net ir tautos likimą." (Ralys; Dadurkevičius, 1991:29-31).

Į kalbą ateina vis daugiau naujų sričių informacijos užsienio kalba, taigi, vis labiau aktuali tampa kokybiško vertimo problema. Dėl to vis daugiau dėmesio skiriama vertėjų darbo našumo priemonių, tokių kaip automatinio vertimo sistemų, vertimo atminčių, kalbos apdorojimo įrankių, daugiakalbių dokumentų tvarkybos sistemų kūrimui bei internetinių puslapių lokalizavimui. Šios sritys yra kol kas yra naujos, bet labai sparčiai besivystančios. Jų vystymąsi skatina tokie faktoriai, kaip internetas, globalizacija ir kompiuterizacija." (Utka; Bartušauskaitė, 2006:27).

Nors internete veikia nemažai užsienyje sukurtų automatinio vertimo sistemų, tačiau iki 2007 metų nei viena jų nevertė anglų kalbos tekstų į lietuvių kalbą.

### 2.2. Elektroniniai vertimo "pagalbininkai"

"Žmogaus vertimas yra lėtas ir brangus. Vertėjas gali išversti vidutiniškai apie 2000 žodžių (apie 8 puslapius) per dieną. Jei bent dalis reikiamų išversti tekstų būtų verčiami automatiškai arba pusiau automatiškai, tai labai sumažėtų finansinės išlaidos ir laiko sanaudos vertimui." (Daudaravičius, 2006:8).

Vykstant sparčiam kompiuterizacijos procesui, vertėjai vis dažniau pagalbon pasitelkia įvairias kompiuterines priemones: tekstų redaktorius, tekstynus, automatinio vertimo įrankius,

terminų tvarkybos sistemas, vertimo atmintis, elektroninius žodynus, internetinius terminų bankus, vertėjų darbo stotis. Vienos šių kompiuterinių priemonių yra universalios ir šiandien naudojamos bet kokio teksto kūrimui, tuo tarpu kitos priemonės - specifinės, t.y. sukurtos specialiai vertėjams, siekiant optimizuoti vertimo procesą.

Pagrindinės vertimo procesą lengvinančios elektroninės priemonės pateikiamos *1 lentelėje*.

| Vertimo "pagalbininkai"     | Privalumai                              | Trūkumai                            |
|-----------------------------|-----------------------------------------|-------------------------------------|
| Tekstų redaktoriai          | -Nereikalauja papildomos programinės    | -Ribotos galimybės;                 |
|                             | įrangos pirkimo ar diegimo;             | -Nepatogu tvarkyti terminus kai     |
|                             | -Plačiai naudojami.                     | failas labia didelis.               |
| Internetas                  | -Plačios paieškos galimybės.            | -Nedaug terminų lietuvių kalba,     |
|                             |                                         | ypač palyginti naujose srityse;     |
|                             |                                         | -Abejotinas terminų validumas.      |
|                             |                                         | -Nepasižymi vertimo sistemoms       |
|                             |                                         | būdingomis savybėmis.               |
| Žodynai (tame tarpe ir      | -Patogi paieška;                        | -Dauguma jų yra mokami;             |
| elektroniniai)              | -Sėkmė priklauso nuo srities ir jos     | -Skurdi terminija lietuvių kalba,   |
|                             | naujumo.                                | ypač aukštųjų technologijų srityje. |
| Terminų tvarkybos sistemos, | -Patogi paieška;                        | -Aukšta kaina;                      |
| terminų bazės               | -Patogus ir<br>duomenų<br>paprastas     | -Verčiant galima vykdyti terminų    |
|                             | įvedimas, jų tvarkymas;                 | paiešką, bet nepasiūlys termino     |
|                             | -Orientuojasi į vertimui svarbiausias   | atitikmenų automatiškai.            |
|                             | funkcijas.                              |                                     |
| Automatinio vertimo         | -Verčia į daugelį kalbų;                | -Skurdus lietuvių kalbos žodynas;   |
| sistemos                    | -Atsižvelgia į gramatiką,<br>sintakse,  | -Neatpažįsta idiomų;                |
|                             | idiomas (ne visos).                     | -Pažodinis vertimas.                |
| Vertimo atmintys            | - Patogi paieška;                       | -Aukšta kaina                       |
|                             | -Automatizuota sąsaja su tekstinių      |                                     |
|                             | redaktorių failais;                     |                                     |
|                             | -Integruota su terminų bazėmis, leidžia |                                     |
|                             | jas papildyti.                          |                                     |

*1 lentel*÷*. Vertimo proces*ą *lengvinan*č*ios priemon*÷*s (pagal Austermuhl, 2001:103-107)* 

Reikia pažymėti, kad šiuo metu vertimo automatizavimas yra ypač sparčiai besivystanti sritis, todėl vertimo priemonių rūšys taip pat kinta, ir aukščiau pateiktas sąrašas nėra galutinis.

Tolesniuose skyriuose trumpai apžvelgiamos jau egzistuojančios vertimo priemonės, pateikiami jų privalumai ir trūkumai, analizuojamas tokių sistemų paplitimas Lietuvoje bei aprašomas kuriamos sistemos funkcionalumas.

#### **2.2.1. Vertimo sistemos**

Pirmosios automatinio vertimo sistemos atsirado apie 1950-uosius metus, tačiau dauguma vertimo sistemų vis dar neverčia tekstų į lietuvių kalbą. "Šiuo metu automatizuoto vertimo priemonių rinka yra labai sparčiai auganti – nuolat kuriamos naujos ir plėtojamos jau sukurtos kompiuterinės vertimo priemonės. Lietuvoje taip pat pastebimas nemažas susidomėjimas efektyvesniais vertimo būdais. Vis dėlto situacija Lietuvoje dar yra ganėtinai miglota." (Utka; Bartušauskaitė, 2006:30).

Automatinis vertimas yra sudėtingas uždavinys, reikalaujantis didelių gramatinių ir leksinių išteklių. Be to, žodžių prasmė priklauso nuo jų vartojimo konteksto, o tai reiškia, kad tiksliam vertimui būtinas ne tik kalbos struktūros, taisyklių, bet ir konteksto supratimas. Galbūt dėl šios priežasties "vis dar nepavyksta sukurti geros kokybės mašininio vertimo net artimoms kalboms." (Daudaravičius, 2006:17).

Mašininis vertimas gali būti atliekamas naudojant statistinius ir formaliuosius arba loginius metodus. Toks vertimas vykdomas etapais, atliekant pradinio teksto žodžių ir jų grupių morfologinę, sintaksinę, o kartais ir semantinę analizę. Labiausiai paplitęs transformacinis ir metakalbinis vertimas. Tačiau nuo XX a. pabaigos vis labiau domimasi statistinių metodų taikymu vertime, kurie "leidžia parinkti labiausiai tikėtiną vertimą" ir "gana tiksliai perteikti bendrą turinį, nors ir ne viskas bus logiškai išversta." (Daudaravičius, 2006:15). Tame pačiame šaltinyje tvirtinama, jog "neįmanoma visiškai automatiškai ir kokybiškai išversti bet kokį tekstą, bet galima išversti tam tikro pobūdžio tekstus naudojant programinius įrankius." (Daudaravičius, 2006:9).

Vertimo sistemos gali būti vertinamos įvairiais aspektais: pagal vertimo greitį, funkcionalumą, patikimumą, patogumą, efektyvumą, perkeliamumą, klaidų kiekį ir pan. Tačiau vertimo kokybė nėra vienareikšmiškai apibrėžta; ja nustato tam tikras kriterijų rinkinys, iš kurių svarbiausi – gramatinis taisyklingumas ir turinio perteikimo tikslumas.

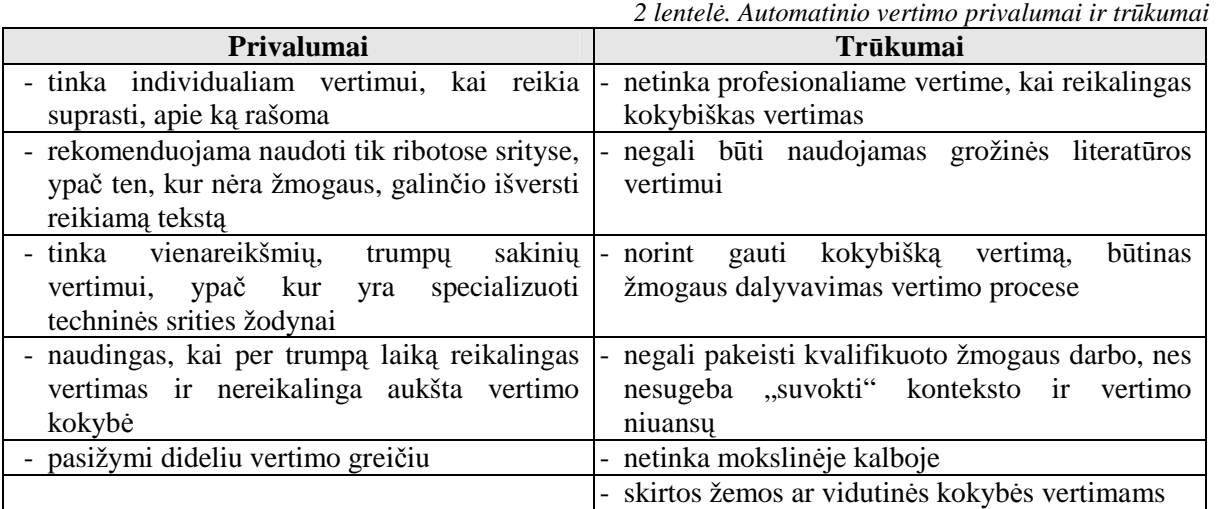

#### **2.2.2. Vertimo atmintys**

Kaip alternatyvą vertimo sistemoms dauguma vertėjų naudoja vertimo atmintis – tai savotiška duomenų bazė, kurioje saugojami originalūs sakiniai ir jų vertimai; vertėjui verčiant naujus sakinius vertimo atmintis "prisimena" sakinius, kurie jau buvo versti ir išsaugoti vertimo

atmintyje, ir pateikia juos vertėjui. Pagrindinė vertimo atminties paskirtis – palengvinti vertėjo darba, verčiant panašius tekstus. Tokiose sistemose yra palikta galimybė pačiam vartotojui į duomenų baze įvesti savo terminus, juos redaguoti, keisti, trinti, pasižymėti pastabas. Tačiau tokių licencijuotų sistemų kainos yra aukštos ir paprastam vartotojui ne visada "įkandamos". Tai yra viena iš priežasčių, lėmusių šios temos pasirinkimą ir tokios sistemos kūrimą.

Darbas su vertimo atmintimi dažniausiai vyksta tokia seka: vertimo atminties programa atlieka verčiamo teksto segmentavimą, t.y. identifikuoja vertimo vienetą ir patikrina, ar jis yra vertimo atmintyje. Jeigu toks arba panašus verčiamasis vienetas randamas atmintyje, jo vertimą pateikia vertėjui, kuris, esant poreikiui, gali jį redaguoti. Jeigu vertimo atmintyje vertimo vieneto nėra, vertėjas pats jį išverčia ir, kartu su jo vertimu, išsaugoja vertimo atmintyje (Utka; Bartušauskaitė, 2006:23). Vertimo atminties kokybė tokiose sistemose iš esmės priklauso nuo teisingo programos segmentavimo į vertimo vienetus. Todėl vertimo atmintyje rekomenduojama saugoti trumpesnius vertimo vienetus, nes didelių vienetų panaudojimo tikimybė yra mažesnė.

Pagrindinis vertimo atminčių privalumas – vertimo kokybė. Automatinio vertimo programos niekada neprilygs vertimo atmintims, nes iš esmės "mechaninė vertimo funkcija negali pakeisti vertėjo mastymo proceso, todėl išryškėja vertimo kokybės svarba" – tai pabrėžia ir Europos bendrijų komisija, kuri skatina kurti lietuvių kalbos vertimo, atpažinimo ir sintezės produktus (Komisijos komunikatas Tarybai, Europos Parlamentui, Europos Ekonomikos ir Socialinių Reikalų Komitetui bei Regionų Komitetui, 2005).

#### **Vertimo atmin**č**i**ų **pasirinkimas:**

- *TradosWorkbench* žinomiausia ir plačiausiai vartojama vertimo atmintis Lietuvoje. Ši programin÷ įranga, kaip ir visos vertimo atmintys, palengvina ir pagreitina vertimo procesą verčiant panašius tekstus, padeda užtikrinti terminologijos nuoseklumą, leidžia efektyviai importuoti ir eksportuoti duomenis, patogiai redaguoti duomenis, atlikti verčiamo teksto analizę (pvz. suskaičiuoti neverčiamų žodžių skaičių, vertimo atmintyje esančių vertimo vienetų dalį, besikartojančius terminus ir kt.) ir iš anksto įvertinti būsimą tekstą ir kt. (Utka; Bartušauskaitė, 2006:30-37). 3 pav. pateikiama *TRADOS* vertimo atminties aplinkos forma;
- *Déjà Vu* pasižymi visomis svarbiausiomis vertimo atminčių savybėmis, tačiau darbas su šios vertimo atminties funkcijomis yra paprastesnis nei su *TradosWorkbench*;
- *WordFast –* pigesnė už daugumą kitų vertimo sistemų. Pritaikyta dirbantiems su *MicrosoftOffice* programomis*,* nes veikia MS Word aplinkoje – įdiegus programinę įrangą, jos paketas perkeliamas į MS Word sisteminį katalogą ir taip į *MS Word* yra importuojama vertimo atmintis su vykdančiaisiais klavišais;
	- *Transit ir kt.*

3 lentelėje pateikiami pagrindiniai vertimo atminčių privalumai ir trūkumai.

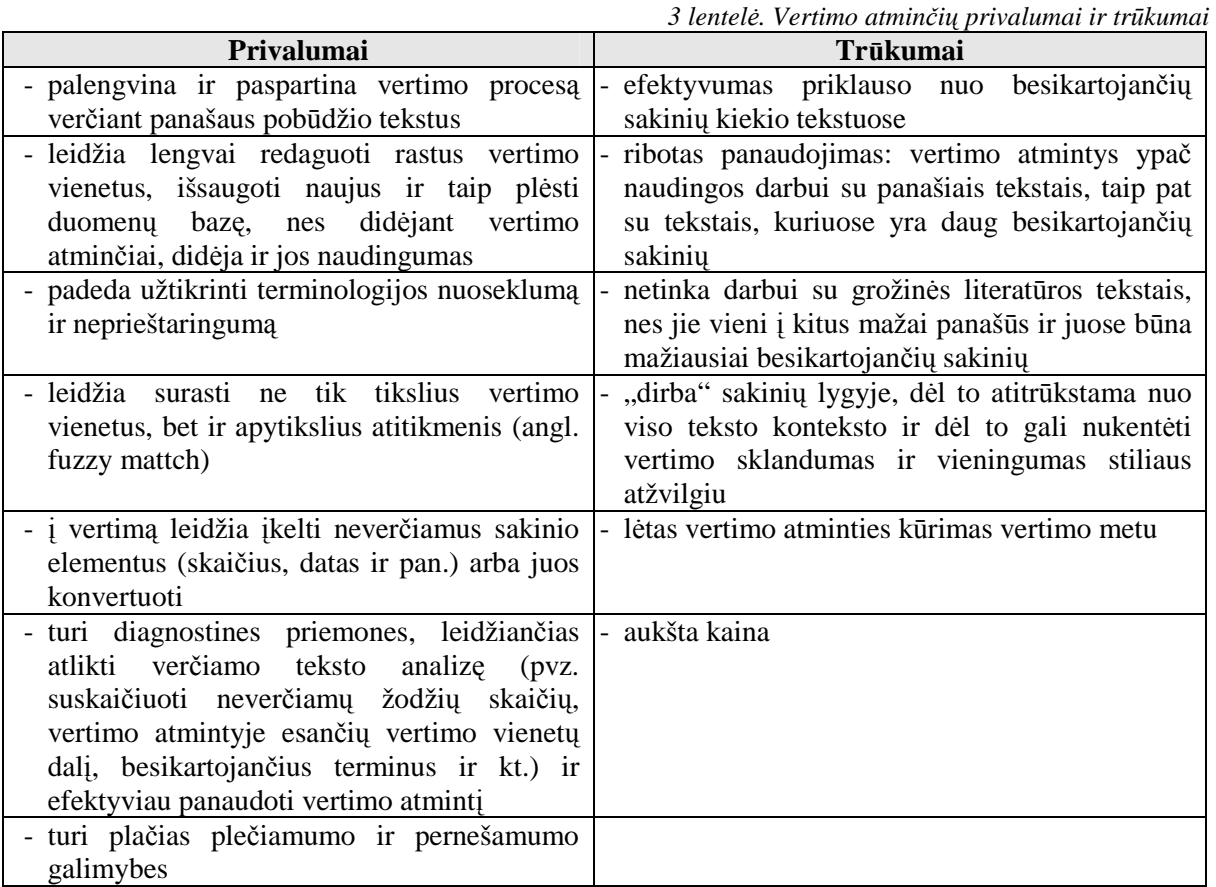

### **2.2.3. Kitos vertimo procese naudojamos priemon**÷**s**

Be pagrindinių, ankščiau apžvelgtų vertimo priemonių, vertimo procesui palengvinti gali pasitarnauti ir pagalbinės vertimo priemonės, nors tai nėra jų pagrindinė paskirtis:

• **Terminų tvarkybos sistemos** - "skirtos vartotojams, norintiems kurti ir pildyti savo terminų bazes, o įdiegtos jose efektyvios paieškos sistemos įgalina greitai rasti reikalingus terminus." (Utka; Bartušauskaitė, 2006:26). Šios sistemos atlieka elektroninių ir popierinių žodynų spragų užpildymą, leidžia susikurti reikiamų temų, įvairaus sudėtingumo elektroninius terminų žodynus su paieškos galimybėmis, numato

duomenų baz÷s pernešamumo, plečiamumo, integravimo į vertimo atmintis ir kt. funkcijas.

- **Tekstynai** tai "visuma elektroninį pavidalą turinčių ir specialia programine įranga aprūpintų tekstų, skirtų filologinei, statistinei, sociologinei ar kitokiai kalbos vienetų vartosenos analizei." (KLC). Panaudojant paieškos metodus ir lygiagretinimo priemones, tekstynai atlieka šias funkcijas: greitai suranda žodį ar stabilų žodžių junginį dideliame tekstų kiekyje, vartotojui pateikia statistines teksto charakteristikas, konkordansus, sudaro žodžių dažnumų sąrašą, dalyvauja atnaujinant ir tobulinant taikomojo pobūdžio technologijas. Tekstynai taip pat gali būti naudojami kaip vertimo kokybės gerinimo priemonė.
- **Terminų bankai** tai elektroninės terminų bazės, vartotojams laisvai prieinamos internetu. LR Terminų banką, už kurio kūrimą ir priežiūrą atsakinga Valstybinė lietuvių kalbos komisija ir LR Seimo kanceliarija, sudaro lietuvių kalbos terminų straipsnių rinkiniai, pateikti pagal sričių klasifikacija. Terminų banko informacinėje sistemoje galima sudaryti savo sričių terminų bazes bei jas redaguoti, o terminų dalykinį ir kalbinį tinkamumą vertina ir svarsto ekspertai. Jei terminai atitinka tinkamumo reikalavimus, jie įtraukiami į Terminų banką ir kiekvienas interneto vartotojas, nepriklausomai nuo jo buvimo vietos, gali naudotis šia duomenų baze: vykdyti joje terminų, sinonimų, atitikmenų paiešką pagal sritis, ryšius, statusą ir pan. Terminų banko terminai skirstomi į aprobuotus, teiktinus ir neteiktinus (LR Terminų bankas).

### **2.3. Vertimo priemoni**ų **naudojimas Lietuvoje**

Duomenys pateikiami remiantis Utkaus D. ir Bartušauskaitės L. (Utka; Bartušauskaitė, 2006:30-36) atliktos vertėjų apklausos rezultatais. Apklausos tikslas – ištirti vertimo priemonių paplitimą ir vartojimo dažnumą vertėjų tarpe, išsiaiškinti vartojamų priemonių naudingumą, jų privalumus ir trūkumus. Buvo apklausti 58 vertėjai Lietuvoje, iš kurių 83% sudarė vertėjos moterys ir 17% - vertėjai vyrai. Virš 60% apklausos dalyvių priklausė 25-39 metų amžiaus grupei, 24% buvo jaunesni nei 25 metų, likusi dalis – virš 40 metų. Vertėjų patirtis gan įvairi – nuo vienerių iki trisdešimties metų, tačiau bendras apklausos dalyvių patirties vidurkis sudarė 6,4 metų.

Pagal vartojimo dažnumą, tarp vertėjų labiausiai paplitę universalios kompiuterinės priemonės, tokios kaip tekstų redaktoriai, rašybos tikrinimo priemonės, elektroniniai žodynai ir internetas (žr. 1 pav.).

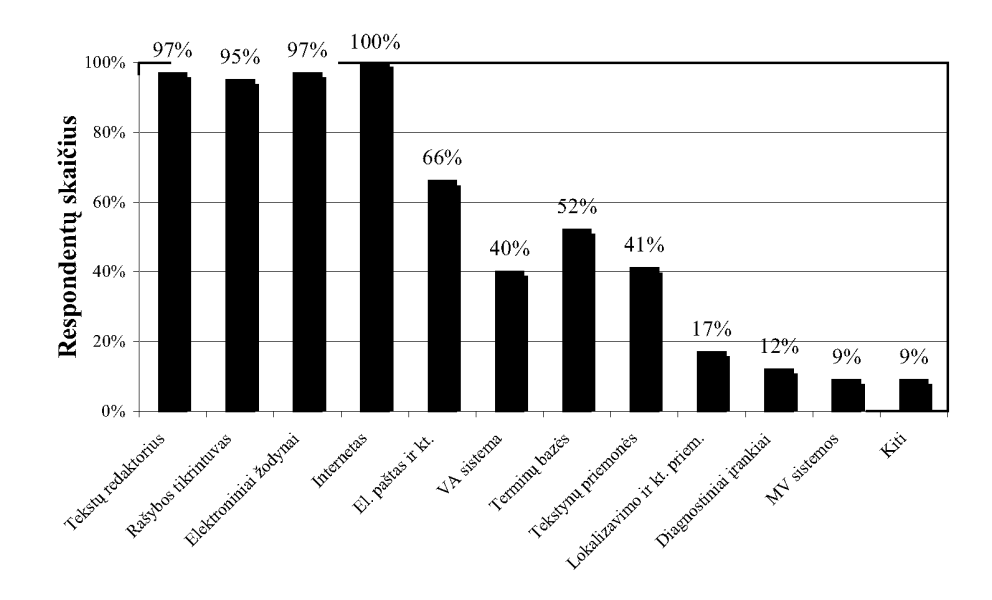

*1 pav. Kompiuterini*ų *priemoni*ų *naudojimas vertimo procese* 

Tačiau nemaža dalis vertėjų naudoja ir specializuotas priemones: terminų duomenų bazėmis naudojasi 52% apklausos dalyvių, tekstynų priemonėmis - 41%, vertimo atminčių sistemomis - 40%. Mašininio vertimo sistemos yra rečiausiai naudojama vertimo priemonė (9%).

Apklausos dalyvius suskirsčius į dvi grupes pagal įgytą patirtį (I gr. – 1-5 m. ir II gr. - 6-30 m.), paaiškėjo, jog labiau patyrę vertėjai yra linkę naudoti daugiau priemonių, lengvinančių vertimo procesą (žr. 2 pav.).

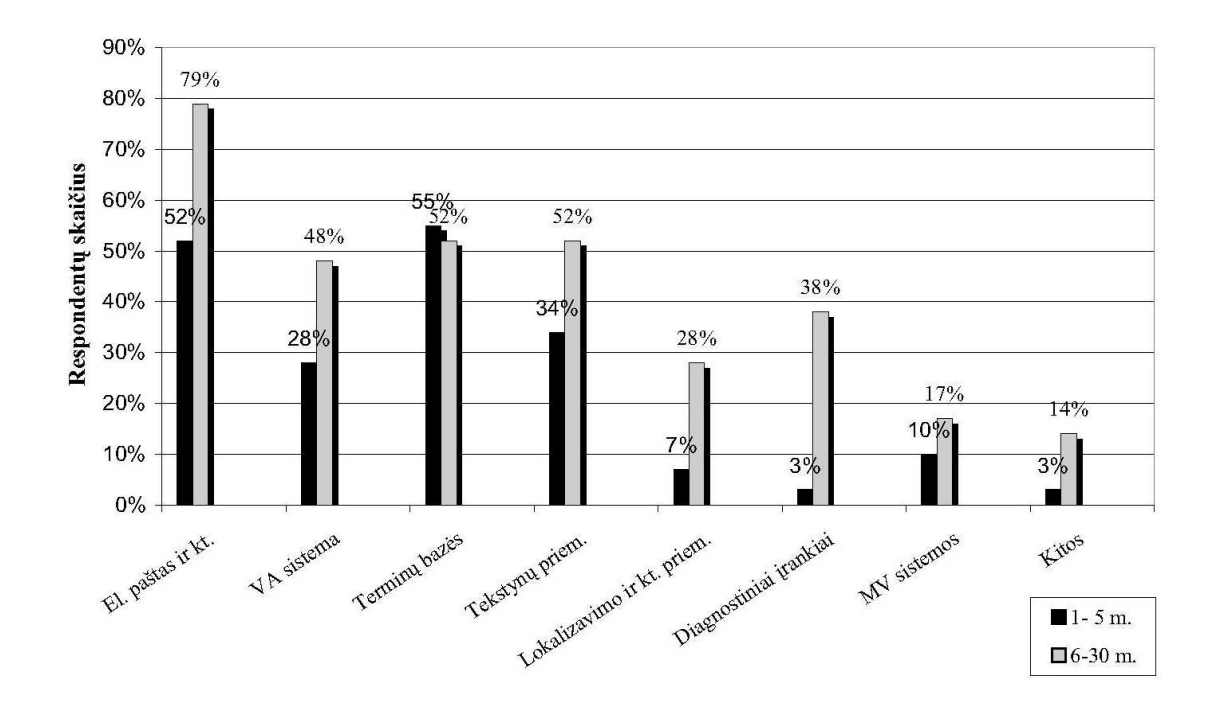

*2 pav. Patirties ir vertimo priemoni*ų *naudojimo ryšys* 

Mažesne patirti turintys vertėjai dažniausiai naudoja terminų bazes (55%) ir el.pašta (52%), kiek mažiau naudoja tekstynų priemones (34%) ir vertimo atminčių sistemas (28%), o diagnostinius įrankius, vertimo sistemas ir lokalizavimo priemones labai retai. Tuo tarpu didesnę patirtį sukaupę vertėjai naudoja daugiau ir įvairesnių vertimo priemonių, kas įrodė, jog didėjant patirčiai, auga kompiuterinių ir vertimo priemonių naudojimas.

Remiantis vertėjų apklausos rezultatais, populiariausia vertimo atminties sistema Lietuvoje yra *Trados* (3 pav.) (ją naudoja 38% respondentų). Kitos vertimo priemonės sudarė: *WordFast* - 3%, *Transit* - 3%, *Deja Vu* - 2%.

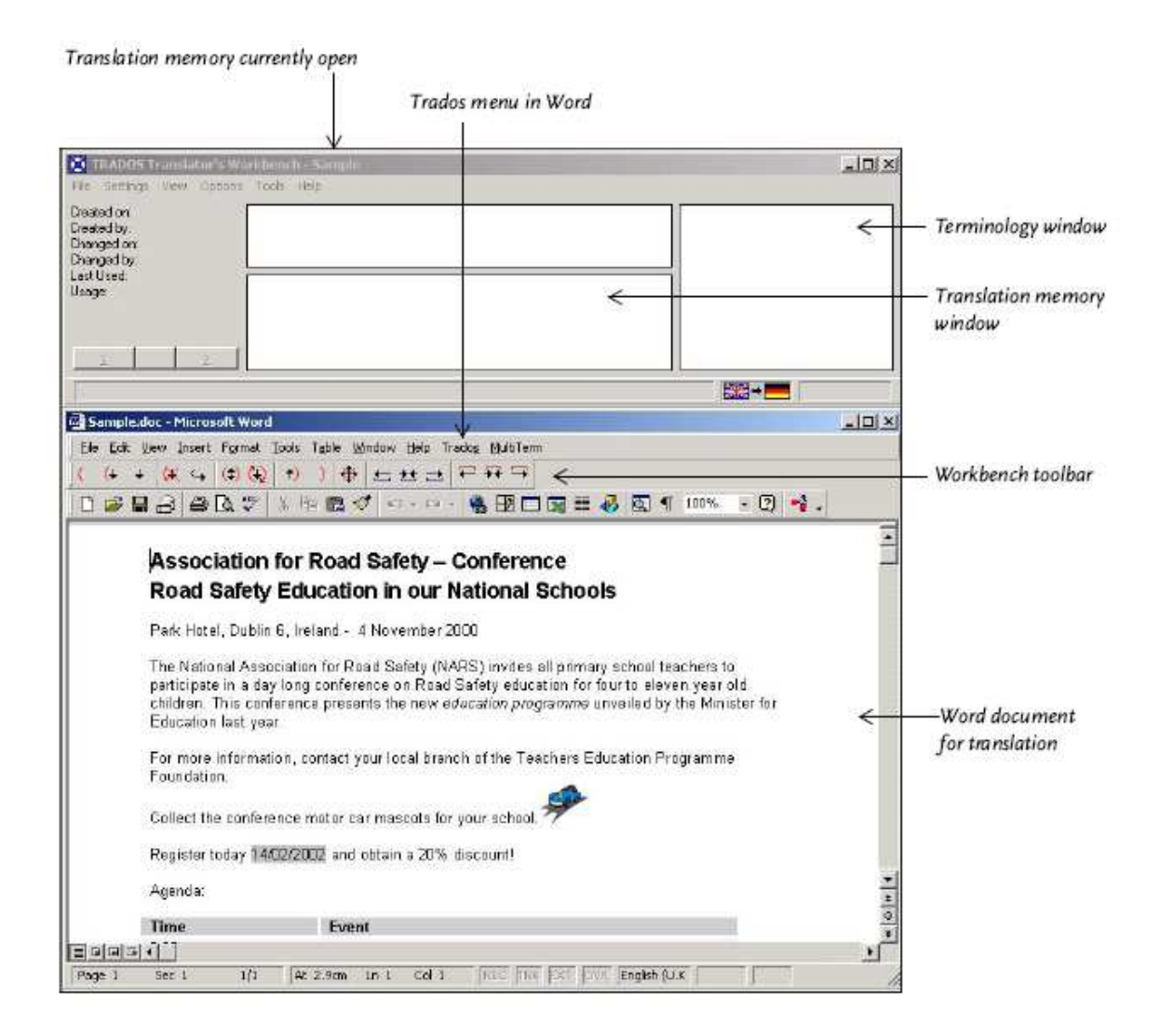

*3 pav. TRADOS vertimo atminties vartotojo s*ą*saja* 

Kaip vieną iš didžiausių *TRADOS* sistemos trūkumų, vartotojai įvardina aukštą šios sistemos kainą (apie 900 eurų), todėl ne kiekvienas vartotojas ar laisvai samdomas vertėjas gali sau leisti įsigyti tokią programinę įrangą, juolab, kad kiekvienais metais yra išleidžiama nauja sistemos versija. Tai yra viena iš priežasčių, lėmusių šios temos pasirinkimą ir tokios sistemos

kūrimą. Dar viena priežastis yra vertimo kokyb÷: automatinio vertimo programos niekada neprilygs vertimo atmintims, nes iš esmės "mechaninė vertimo funkcija negali pakeisti vertėjo mastymo proceso, todėl išryškėja vertimo kokybės svarba" (Komisijos komunikatas Tarybai, Europos Parlamentui, Europos Ekonomikos ir Socialinių Reikalų Komitetui bei Regionų Komitetui, 2005).

### **3. PAGALBIN**ö**S VERTIMO PRIEMON**ö**S K**Ū**RIMAS**

Sparčiai vystantis technologijoms, į kalbą "ateina" vis daugiau naujažodžių, kuriuos vieni m÷gina aiškinti komentarais, įterpdami papildomus sakinius, ir taip išvengdami prasminių neaiškumų, tuo tarpu kiti - naujažodžius rašo tarp kabučių arba kursyvu. Dėlto sukurtoje terminų tvarkybos sistemoje buvo numatyta diskusijų galimybė, kur abejotinų terminų vertimo klausimais galima diskutuoti su kolegomis. Nesuradus tinkamų sprendimo variantų, d÷l terminijos vartojimo neaiškumų rekomenduojama kreiptis į Valstybinę lietuvių kalbos komisiją.

Tačiau šiame skyriuje bus nagrinėjamos ne vertimo problemos, o aptarti pagalbinės vertimo sistemos kūrimo aspektai ir integravimo į jau esamą terminų tvarkybos sistemą galimybės.

Numatoma, jog šia sistema galės naudotis aukštųjų technologijų srities dėstytojai, studentai ir kiti specialistai, silpniau mokantys anglų kalbą, - jiems vertimo priemonė padės gauti ir apdoroti daugiau informacijos.

Projektuojant terminų vertimo sistemą buvo atlikta kompiuterinių vertimo sistemų lyginamoji analiz÷, siekiant išsiaiškinti tokių sistemų paklausą Lietuvoje bei suvokti jų pagrindines savybes, reikalingas verčiant tekstus. Sistema naudoja aukštųjų technologijų srities terminų bazę, sudarytą verčiant realaus laiko sistemų ir protingo namo tekstus ir straipsnius.

Sukurtos sistemos pagalba galima atlikti terminų vienodinimo funkciją, nes visuose panašaus pobūdžio tekstuose galima naudoti tuos pačius terminus. Ši programa leidžia kaupti Užsakovo sričiai aktualius terminus ir juos atpažinti kituose tekstuose. Taip užtikrinama, kad visuose vertimuose bus išlaikyta vienoda terminija, net jei prie darbo prisėstų vis kiti vartotojai.

### **3.1. Reikalavimai projektuojamai sistemai**

### **3.1.1 Projekto apribojimai**

Projekto apribojimai apima apribojimus, kurie įtakoja reikalavimų specifikaciją bei jos kūrimo eigą bei charakteristikas.

### **3.1.2 Apribojimai sprendimui**

- sistema turi būti lengvai prieinama, t.y. per interneto naršyklę;
- sistema turi veikti *Windows* operacinėje sistemoje;
- su sistema gali dirbti tik prisiregistrave vartotojai.

### **3.1.3. Bendradarbiaujan**č**ios sistemos**

Vertimo sistema yra užsienio kalbos terminijos tvarkybos internetinės sistemos, sukurtos 2006 m. M.Mikulėno magistriniame darbe "Užsienio kalbos terminų duomenų bazės internetinės sistemos kūrimas", posistemė. Ji praplečia sukurtą sistemą naujomis savybėmis, turi patogią navigaciją tarp šių posistemių, naudoja sukurtos sistemos duomenų bazę ir turi jos papildymo funkciją. Iš esmės, tai yra sistema, kuri atlieka pagalbines vertimo funkcijas ir turi savo grafinę sąsają.

### **3.1.4. Numatoma darbo aplinkos vieta**

Vartotojui sistema prieinama internetu iš bet kokios kompiuterinės darbo vietos, tad svarbiausias veiksnys – interneto ryšys.

### **3.1.5. Pagaminti komponentai, kurie gali b**ū**ti panaudoti**

Sukurta sistema naudoja užsienio kalbos terminų duomenų bazę, kurią sukūrė M.Mikulėnas baigiamajame magistriniame darbe "Užsienio kalbos terminų duomenų bazės internetinės sistemos sukūrimas" (2006 m.).

### **3.1.6 Funkciniai reikalavimai**

### **3.1.6.1 Veiklos sfera**

Nagrinėjama veiklos sritis apibrėžiama konteksto diagrama (žr. 4 pav.). Veiklos kontekstas apibrėžia sistemos kūrimo veiklą ir jos naudojamus bei formuojamus informacijos srautus. Veiklos "atsakomybė" prasideda, kai informacijos srautas įeina į sistemą ir baigiasi, kai rezultatinis srautas išeina iš sistemos.

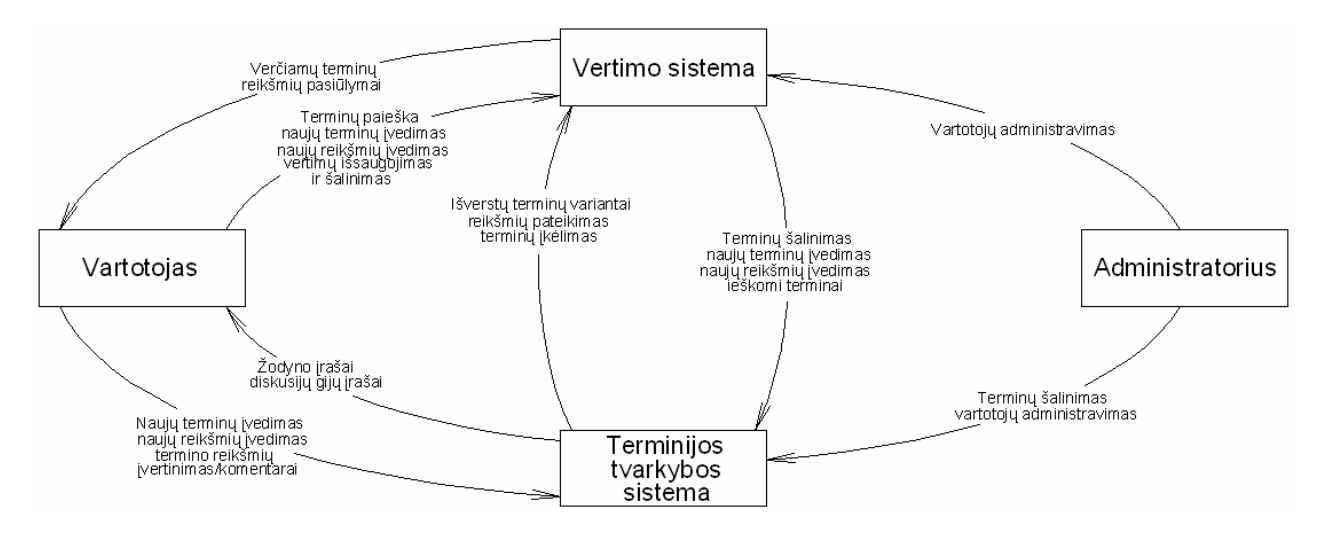

*4 pav. Konteksto diagrama* 

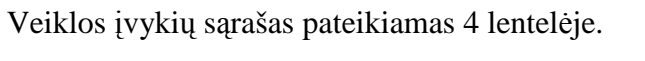

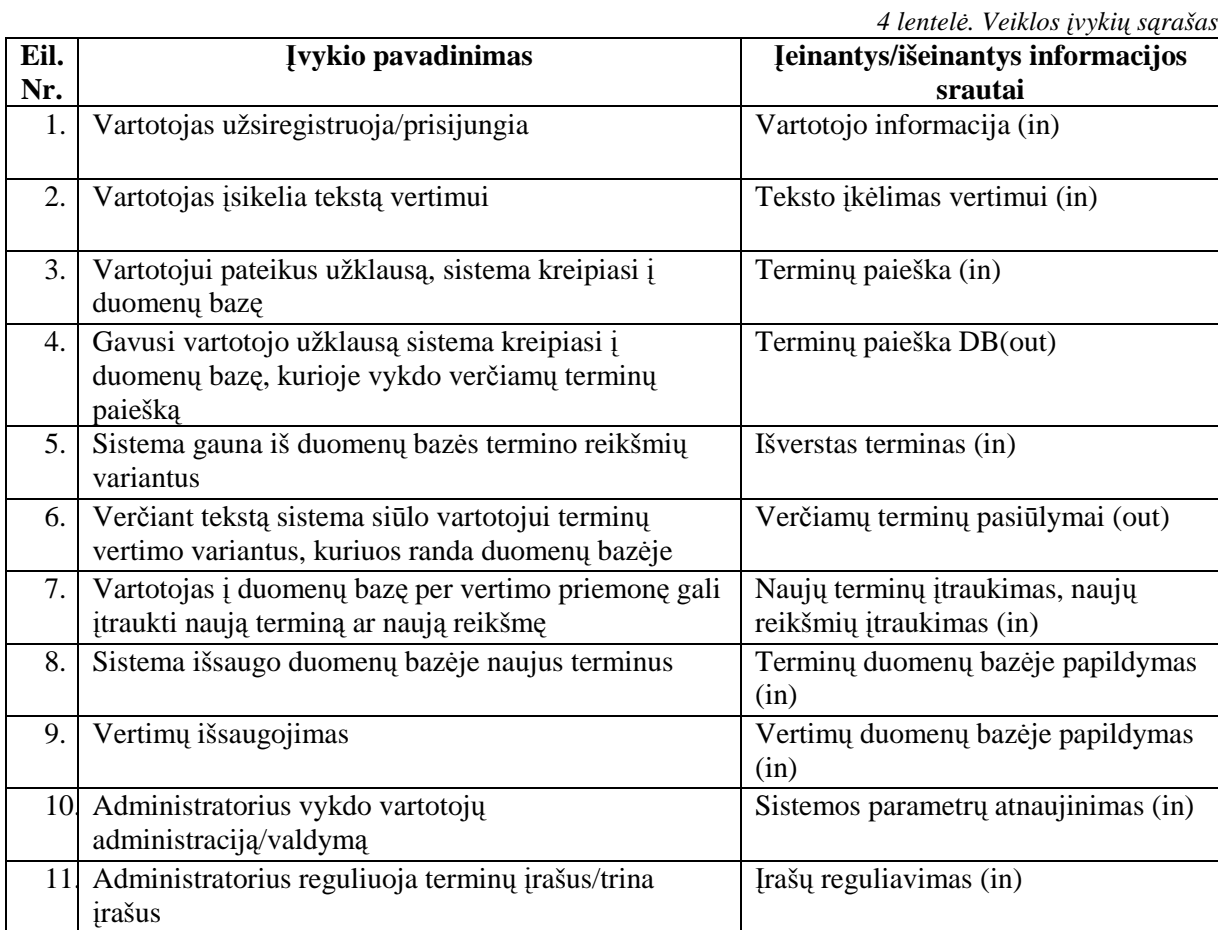

14

### **3.1.6.2. Sistemos panaudojimo atvejai**

### **Pagrindiniai aktoriai**:

**1. Vartotojas** – asmuo, kuris naudojasi vertimo sistema; jis gali užsiregistruoti sistemoje, prisijungti prie jos, atsijungti, įkelti į vertimo sistemos aplinką originalo tekstą, atlikti vertimo veiksmus, peržiūrėti esamus vertimus, kartu kurti naujus terminus ar jų reikšmes, redaguoti esamus, rašyti komentarus, vykdyti terminų reikšmių vertinimus, išsaugoti atliktą vertimą.

**2. Administratorius** – asmuo, atliekantis sistemos administravimo darbus, turintis teisę tvarkyti vartotojų paskyras bei šalinti iš sistemos duomenis. Administratorius taip pat gali atlikti visus vartotojui priskirtus veiksmus bei funkcijas.

Pagrindinės sistemos funkcijos, aktoriai ir sistemos informacijos mainai vaizduojami panaudojimo atvejų diagramoje (žr. 5 pav.).

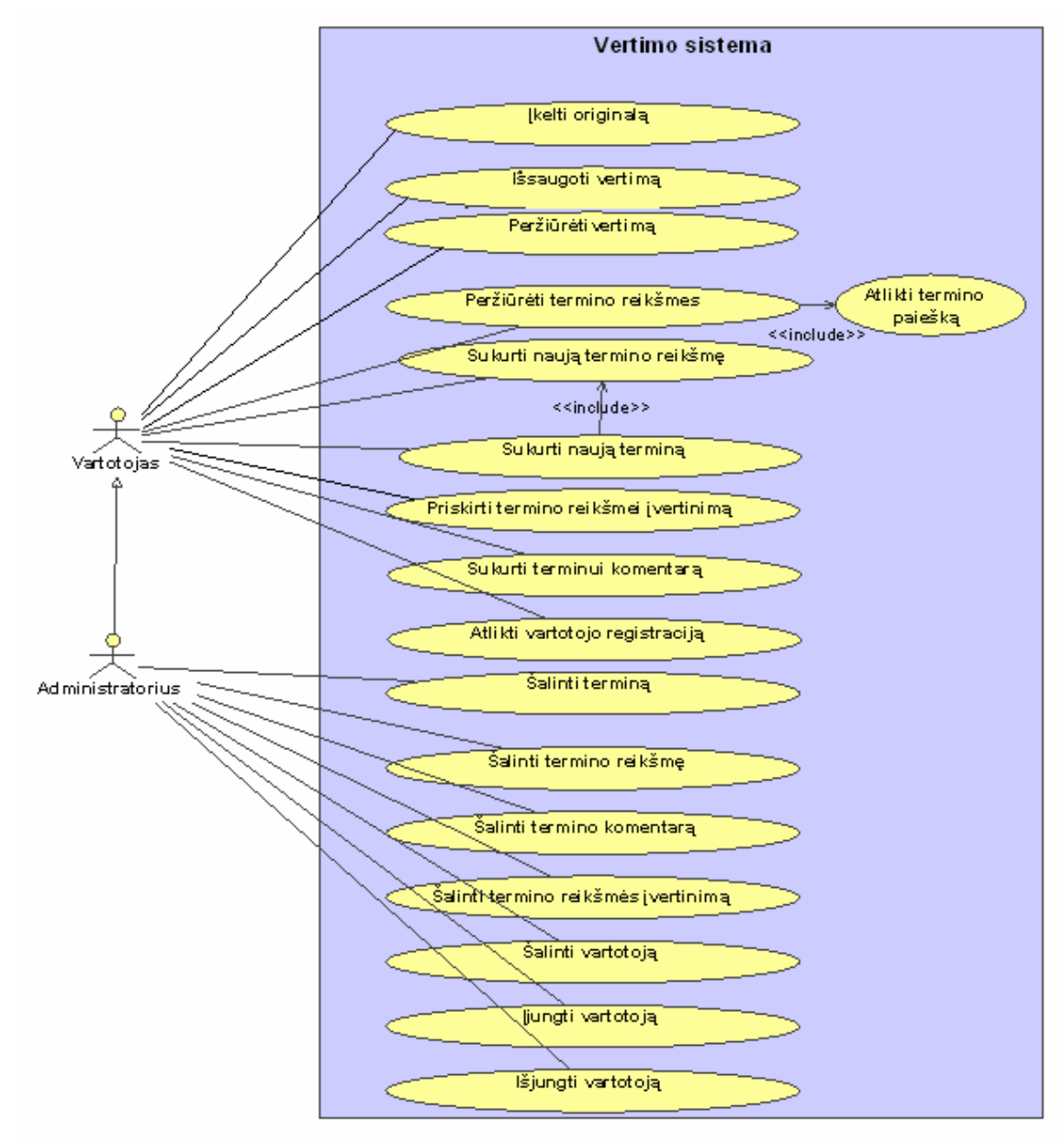

*5 pav. Panaudojimo atvej*ų *diagrama* 

# **Panaudojimo atvej**ų **s**ą**rašas:**

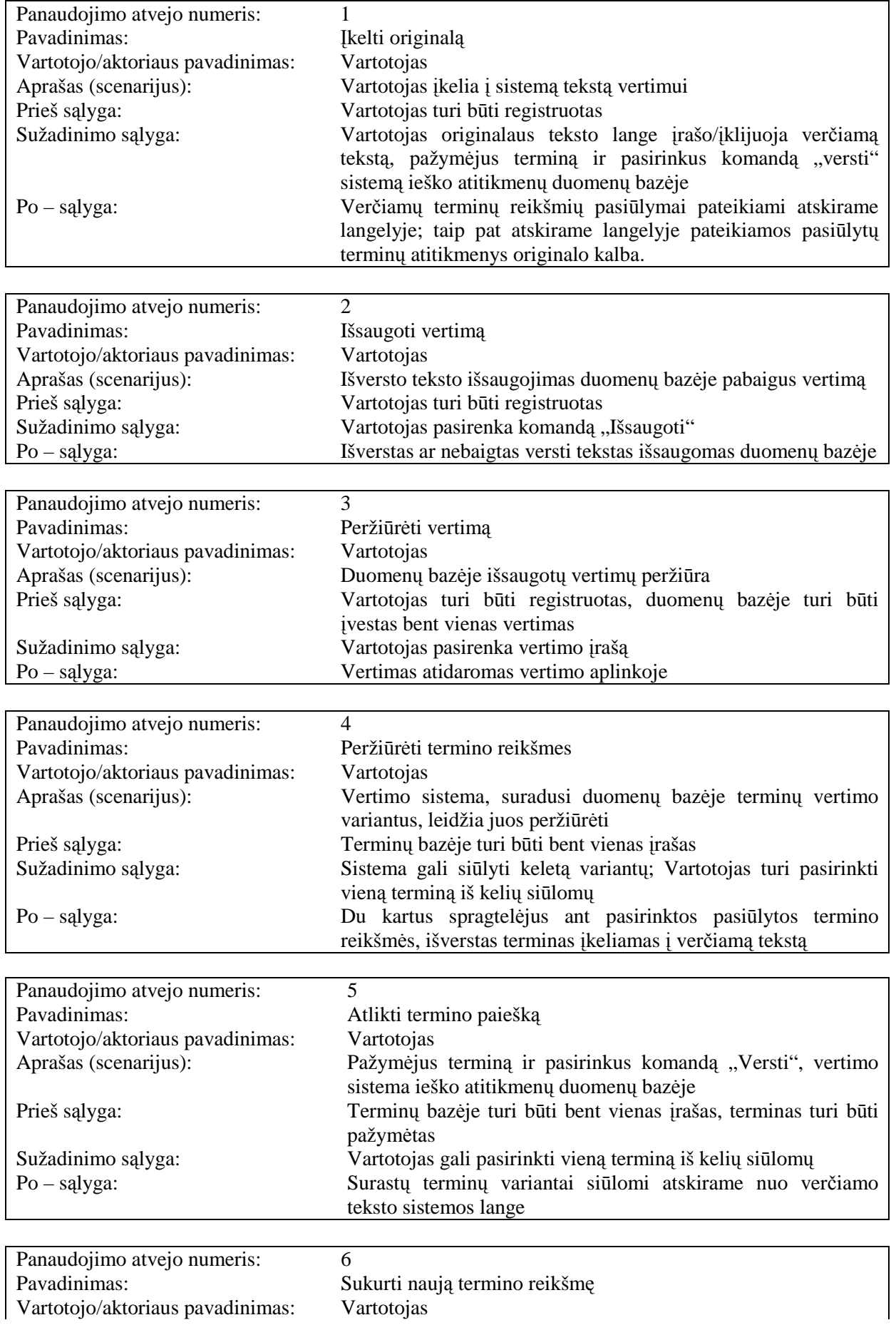

![](_page_19_Picture_362.jpeg)

![](_page_19_Picture_363.jpeg)

![](_page_19_Picture_364.jpeg)

![](_page_19_Picture_365.jpeg)

![](_page_19_Picture_366.jpeg)

![](_page_19_Picture_367.jpeg)

![](_page_20_Picture_272.jpeg)

![](_page_21_Picture_396.jpeg)

# **3.1.6.3. Funkcini**ų **reikalavim**ų **s**ą**rašas**

![](_page_21_Picture_397.jpeg)

![](_page_21_Picture_398.jpeg)

![](_page_22_Picture_389.jpeg)

![](_page_23_Picture_393.jpeg)

![](_page_23_Picture_394.jpeg)

![](_page_23_Picture_395.jpeg)

![](_page_23_Picture_396.jpeg)

![](_page_24_Picture_293.jpeg)

![](_page_24_Picture_294.jpeg)

### **3.1.7. Nefunkciniai reikalavimai**

#### **3.1.7.1. Reikalavimai sistemos išvaizdai:**

- lengvai skaitoma sąsaja;
- neįkyri sąsaja;
- nesudėtingas meniu;
- paprastas valdymas;
- aiškūs ir tikslūs pranešimai bei paaiškinimai.

#### **3.1.7.2. Reikalavimai panaudojamumui:**

- paprastas naudojimas, t.y. sistema būtų įsisavinama be specialaus apmokymo (įprasti žymėjimai);
- lietuviška sąsaja ir lietuviškas meniu;
- lengva naudotis;
- patogi navigacija tarp vertimo sistemos ir terminų tvarkytos sistemos;
- patogus ir nesudėtingas duomenų įvedimas;
- patogi informacijos paieška.

#### **3.1.7.3. Reikalavimai vykdymo charakteristikoms:**

- duomenų bazės pildymo, atnaujinimo ir plėtimo galimybės;
- sistemos atnaujinimo galimybės;
- efektyvus sistemos resursų panaudojimas;
- įvedant naujus duomenis sistemos veikime neturi būti trikdžių;
- greitas atgalinis ryšys su vartotoju.

### **3.1.7.4. Reikalavimai veikimo s**ą**lygoms:**

- sistema turi bendradarbiauti su užsienio kalbos terminų tvarkybos internetine sistema, patogiai naviguoti tarp sistemų, naudoti esamą duomenų bazę;
- vartotojams turi būti leidžiama tiesiogiai iš vertimo aplinkos įvesti naujus terminus ir jų reikšmes;
- sistema neturi leisti vartotojams šalinti (trinti) terminų, jų reikšmių, komentarų ir vertinimų iš esamos duomenų bazės;
- terminų, jų reikšmių, komentarų, įvertinimų, vertimų ir kitų duomenų šalinimas turi būti prieinamas tik sistemos administratoriui.

### **3.1.7.5. Reikalavimai sistemos prieži**ū**rai**

Sistema bus įdiegta Kauno technologijos universiteto Kompiuterių katedroje, tačiau bus prieinama iš bet kurios nutolusios darbo vietos internetu. Sistema turės padėti versti originalo tekstą į lietuvių kalbą; veikti *Windows* operacinėje sistemoje; turėti išplečiamumo ir pernešamumo galimybes.

### **3.1.7.6. Reikalavimai saugumui:**

- sistema turi veikti saugiai ir patikimai, t.y. nekelti grėsmės kitai programinei įrangai, duomenų saugumui;
- prie sistemos gali prisijungti tik registruoti vartotojai;
- sistemoje turi būti užtikrintas duomenų saugumas vartotojų atliktus terminų koregavimus ar įvestus naujus terminus turi patvirtinti administratorius; ištrinti įrašus turi būti leidžiama tik administratoriui.

### **3.1.7.7. Kult**ū**riniai – politiniai reikalavimai:**

- sistemoje negalima naudoti ką nors įžeidžiančių terminų;
- sistemoje turi būti naudojama tik taisyklinga lietuvių kalba.

### **3.1.7.8. Teisiniai reikalavimai:**

- sistema naudoja jau sukurtą užsienio kalbos terminų duomenų bazę su jos autoriaus žinia ir sutikimu;
- sukurta programinė įranga yra nekomercinės paskirties;
- vartotojas gali kopijuoti ir platinti originalius programos išeities tekstus bet kokiose laikmenose;
- kadangi programa yra nemokama, autorius prisiima riziką, susijusią su programos kokybe ir vykdymu;
- autorius nėra atsakingas už nuostolius, įskaitant bet kokius bendrus, išskirtinius, atsitiktinius ar išplaukiančius iš programos naudojimo arba nesugebėjimo naudoti programą nuostolius: duomenų praradimą, duomenų sugadinimą, programos nesuderinamumą su kitomis programomis ar bet kokius kitus nuostolius.

### **3.1.8. Rizikos**

#### **3.1.8.1. Galimos sistemos k**ū**rimo rizikos:**

![](_page_26_Picture_232.jpeg)

### **3.1.8.2. Atsitiktinum**ų **(rizik**ų**) k**ū**rimo planas:**

![](_page_26_Picture_233.jpeg)

### **3.2. Sistemos duomen**ų **strukt**ū**ra**

6 pav. pateikiamas konceptualus duomenų klasių modelis, kuriame vaizduojami ryšiai, nenagrinėjant jų vidinių savybių.

![](_page_27_Figure_0.jpeg)

*6 pav. Konceptualus duomen*ų *klasi*ų *modelis* 

### **3.3. Sistemos architekt**ū**ra**

### **3.3.1. Architekt**ū**ros tikslai ir apribojimai**

Esminį poveikį architektūrai turintys programinės įrangos tikslai ir reikalavimai yra šie:

- kuriama programinė įranga yra nekomercinė;
- sistema kuriama *Java* programavimo kalba, naudojant J2EE technologiją;
- sistema turi veikti *Windows* operacinėje sistemoje, tačiau turi būti numatyta panaudojimo galimybė ir kitose sistemose (JVM pagalba);
- sistema turi veikti stabiliai:
- sistema turi leisti prisijungti tik registruotiems vartotojams;
- sistema realizuota kliento serverio architektūros modelio pagrindu, taip supaprastinant diegimo procesą bei užtikrinant aukštesnį plečiamumo lygį;
- vartotojams nereikia diegti sistemos ja galima naudotis iš bet kurios nutolusios darbo vietos interneto ryšiu.

#### **3.3.2. Sistemos architekt**ū**ros modelis**

Architektūriškai sistema suskirstyta į tris loginius sluoksnius:

- **1.** vartotojo sąsajos sluoksnis: jo komponentai atsakingi už duomenų iš veiklos logikos sluoksnio komponentų paėmimą ir vartotojo sąsajos generavimą;
- **2.** veiklos logikos sluoksnis: atlieka visus sistemos funkcionalumui reikalingus veiksmus su duomenimis;
- **3.** duomenų sluoksnis: duomenų baz÷.

Vertimo sistemos login÷ architektūros modelio schema pavaizduota 7 pav.

![](_page_28_Figure_0.jpeg)

*7 pav. Login*÷ *architekt*ū*ros modelio schema* 

#### **3.3.3. Sistemos komponentai**

### **3.3.3.1. Vartotojo s**ą**sajos sluoksnio komponentai**

Sistemoje pagal funkcijas vartotojo sąsajos logikos klasės skirstomos į:

- vartotojams bei jų prisijungimui ir registracijai skirtą paketą "presentation.library",
- žodynui ir vertimams apdoroti skirtą paketą "presentation.translations".

### **3.3.3.1.1. Vartotoj**ų **prisijungimo ir registracijos paketas**

Paketą "presentation.library" sudaro "WelcomeServlet", "LoginServlet", "UserServlet" ir "RegisterServlet" klasės. "LoginServlet", "UserServlet" ir "RegisterServlet" klasės vykdo veiklos logiką, naudodamos "UserManager" klasę (8 pav.).

![](_page_28_Figure_9.jpeg)

*8 pav. Vartotojo s*ą*sajos sluoksnio "presentation.library" paketo klasi*ų *diagrama ir jos ryšiai*  Vartotojo sąsajos sluoksnio "presentation.library" paketo klasių specifikacija:

![](_page_29_Picture_309.jpeg)

![](_page_29_Picture_310.jpeg)

![](_page_29_Picture_311.jpeg)

![](_page_29_Picture_312.jpeg)

![](_page_29_Picture_313.jpeg)

### **3.3.3.1.2. Žodyno ir vertim**ų **apdorojimo paketas**

Žodyno ir vertimų apdorojimui skirtą paketą "presentation.translations" sudaro keletas komponentų:

- Vertimų valdymo klasės "NewTranslationServlet", TranslationEditServlet", ir "TranslationManager" (9 pav.);
- Žodyno tvarkymo klasės "DictionaryServlet" ir "DictionaryManager" (10 pav.);
- Terminų tvarkymo klasės "NewTermServlet" ir "TermManager" (11 pav.);
- Apibrėžimų tvarkymo klasės "NewDefinitionServlet" ir "DefinitionManager" (12 pav.).

![](_page_30_Figure_6.jpeg)

*9 pav. Vertim*ų *valdymo klasi*ų *diagrama ir j*ų *ryšiai* 

![](_page_30_Figure_8.jpeg)

*10 pav. Žodyno tvarkymo klasi*ų *diagrama ir j*ų *ryšiai* 

![](_page_30_Figure_10.jpeg)

*11 pav. Termin*ų *tvarkymo klasi*ų *diagrama ir j*ų *ryšiai* 

![](_page_31_Figure_0.jpeg)

*12 pav. Apibr*÷*žim*ų *tvarkymo klasi*ų *diagrama ir j*ų *ryšiai* 

### **3.3.3.2. Veiklos sluoksnio komponentai**

Veiklos logikos klasės vaizduojamos 13 pav.

![](_page_31_Figure_4.jpeg)

*13 pav. Veiklos logikos klasi*ų *diagrama ir j*ų *ryšiai* 

![](_page_31_Picture_198.jpeg)

Veiklos logikos klasių apžvalga:

#### Veiklos logikos klasių specifikacijos:

![](_page_31_Picture_199.jpeg)

![](_page_32_Picture_313.jpeg)

![](_page_32_Picture_314.jpeg)

![](_page_32_Picture_315.jpeg)

![](_page_32_Picture_316.jpeg)

Detaliau sistemos struktūrą vaizduoja detalizuotas duomenų modelis (14 pav.), kuriame duomenų klasių struktūra yra pritaikyta realizacijai, nurodant jų atributus ir duomenų tipus.

![](_page_33_Figure_0.jpeg)

*14 pav. Detalizuotas duomen*ų *modelis* 

#### Duomenų modelio aprašymai:

![](_page_33_Picture_173.jpeg)

![](_page_34_Picture_257.jpeg)

![](_page_35_Picture_263.jpeg)

### **3.3.3.3. Duomen**ų **baz**÷**s komponentai**

Sistema naudoja esamą duomenų bazę, sudarytą iš penkių lentelių ir papildo ją nauja lentele ("translations", kurioje saugomi vertimai):

- Vartotojų lentelės (users),
- Terminų lentelės (terms),
- Terminų reikšmių lentelės (definitions),
- Reikšmių įvertinimų lentelės (evaluations),
- Komentarų lentelės (comments),
- Vertimų lentelės (translations).

Duomenų bazės lentelės ir tarp jų esantys ryšiai bei apribojimai pateikiami 15 pav.

![](_page_36_Figure_0.jpeg)

*15pav. Duomen*ų *baz*÷*s strukt*ū*ros vaizdas* 

#### **3.3.4. Sistemos dinaminis vaizdas**

Sistemos dinaminis vaizdas vaizduojamas bendradarbiavimo, sekų ir veiklos diagramomis. Diagramos pateikiamos tik pagrindiniams panaudojimo atvejams.

#### **3.3.4.1. Bendradarbiavimo diagramos**

Bendradarbiavimo diagramos (16 – 17 pav.) parodo sistemos objektų sąveiką.

![](_page_36_Figure_6.jpeg)

*16 pav. Naujo termino* į*vedimo bendradarbiavimo diagrama* 

![](_page_36_Figure_8.jpeg)

*17 pav. Vertimo išsaugojimo bendradarbiavimo diagrama* 

### **3.3.4.2. Sek**ų **diagrama**

18 pav. sekų diagrama vaizduoja pagrindinio sistemos panaudojimo atvejo darbų eigos ir sąveikos tarp objektų tęstinumą laiko atžvilgiu, nusako, kokie veiksmai turi būti atliekami.

![](_page_37_Figure_0.jpeg)

*18 pav. Naujo vertimo k*ū*rimo sekos diagrama* 

#### **3.3.4.3. Veiklos diagramos**

19 pav. pateikiama vertimo sistemos veiklos diagrama.

![](_page_37_Figure_4.jpeg)

*19 pav. Vertimo sistemos veiklos diagrama* 

#### **3.3.5. Sistemos realizacijos modelis**

Vartotojas sistemą pasiekia per interneto naršyklę. Kliento programa (naršyklė) kreipiasi į web serverį, kuris perduoda užklausą web konteineriui. Specialus servletus palaikantis web serveris (Tomcat) pagal adresą nusprendžia, kokios klasės servletus reikia vykdyti. Priklausomai nuo užklausos tipo, vykdomas atitinkamas metodo apdorojimas, aprašytas servleto metoduose. Servletas atlieka kontrolerio vaidmenį - jis suformuoja modelį, papildo jo duomenimis užklausą ir perduoda ją JSP, kuris generuoja puslapį ir suformuotą rezultatą perduoda konteineriui. Konteineris puslapį grąžina vartotojo naršyklei, o ši jį atvaizduoja vartotojui. Grafiškai sistemos realizacija pateikiama 20 pav.

![](_page_38_Figure_2.jpeg)

*20 pav. Sistemos realizacijos modelis* 

### **3.3.6. Kokyb**÷

Sudaryta sistemos architektūra tenkina pagrindinius kokybės reikalavimus:

- Sistema prieinama per interneto naršyklę, todėl ja bus galima naudotis iš bet kokios nutolusios darbo vietos, turinčios interneto ryšį;
- Vartotojo sąsajos formavimui bus naudojami tik standartinai naršyklės palaikomi valdymo elementai;
- Sistemoje numatoma jos pernešamumo į kitą operacinę sistemą galimybė (JVM pagalba);
- Sistemoje numatoma duomenų bazės išplėtimo galimybė tiesiogiai iš sistemos:
- Sistemoje esančių duomenų saugumui užtikrinti vartotojams nebus leidžiama šalinti irašų, o visus koregavimus turės patvirtinti administratorius;
- Į sistemą įeiti galės tik registruoti vartotojai.

### **3.4. Sistemos** į**gyvendinimo priemon**÷**s**

Programinės įrangos kūrimui buvo pasirinkti ir kiti atvirojo kodo produktai:

- "Java" programavimo technologijos (pasirinktos dėl plataus kūrimo, palaikymo įrankių ir komponentų pasirinkimo, lengvai pritaikomos atvirojo kodo koncepcijos, nepriklausomumo nuo platformos);
- "Eclipse" programavimo aplinka, pasižyminti plačiu pritaikymu ir paplitimu tarp vartotojų;
- "Tomcat" programų serveris yra servletų ir JSP įgyvendinimo technologija; jis suteikia interneto puslapių palaikymo galimybę, realizuoja autentifikacijos duomenų valdymą;
- "My SQL" duomenų bazių valdymo sistema, užtikrinanti sistemos duomenų palaikymą bei saugumą, vartotojų administravimą, duomenų bazių resursų valdymą.

### **3.5. Sistemos bandymas**

Testavimo tikslas atskleisti kaip galima daugiau programinės įrangos klaidų, kad jas galima būtų ištaisyti. Tai leidžia pateikti produktą su mažesniu klaidų kiekiu.

Buvo testuojami šie sistemos elementai:

- **Prisijungimo langas.** Lange prašome įvesti sistemos vartotojo prisijungimo duomenis (vardą ir slaptažodį). Paspaudus prisijungimo mygtuką, tikrinami įvesti duomenys. Įvedus neteisingus duomenis apie tai sistemos vartotojas informuojamas atskiru pranešimu. Paspaudus atšaukimo mygtuką langas užsidaro ir programa baigia darbą. Įvedus teisingus duomenis prisijungimo langas užsidaro ir aktyvuojasi išsaugotų vertimų sąrašo langas.
- **Vertim**ų **langas.** Lange rodomas išsaugotų vertimų sąrašas bei apie vertimus įvesta informacija: pavadinimas, redagavimo data, sritis, autorius. Vartotojas gali pasirinkti esamą išsaugotą vertimą ir tęsti darbą, pašalinti vertimą arba susikurti naują. Taip pat iš vertimų lango numatyta galimybė pereiti į terminijos tvarkybos sistemos pagrindinį langą.
- **Naujo vertimo k**ū**rimo langas.** Naujo vertimo kūrimo lange vartotojas turi įvesti vertimo pavadinimą bei nurodyti sritį. Įvedus duomenis naujas vertimas išsaugomas. Paspaudus mygtuką "Atšaukti ir grižti" gražinamas vertimų sarašo langas.
- **Vertimo sistemos langas.** Susikūrus naują vertimą arba pasirinkus esamą atsidaro vertimo sistemos pagrindinis langas. Langas skirtas duomenims įvesti., redaguoti. Originalaus teksto skiltyje įkeliamas arba įvedamas verčiamas tekstas, vertimo lange

įvedamas išverstas tekstas. Pažym÷jus originalaus teksto skiltyje nežinomą terminą ir paspaudus mygtuką versti, vertimo sistema ieško nurodyto termino duomenų bazėje. Rasto termino vertimo atitikmenys rodomi lango viršutinėje dalyje, kairėje pusėje. Pažymėjus rastą tinkamą reikšmę, lango apatinėje dalyje, kairėje pusėje rodomas šio termino duomenų bazės įrašas originalo kalba. Du kartus spragtėlejus dešinių pelės klavišu ant rasto termino vertimo, vertimo sistema automatiškai įkelia terminą į išversto teksto skilti. Nesant termino duomenų bazėje, vartotojas gali įvesti terminą į duomenų bazę. Vartotojas gali išsaugoti savo vertimą paspaudes mygtuką "Išsaugoti" arba gali pereiti atgal į išsaugotų vertimų sąrašą. Administratoriaus teises turintiems vartotojams numatytas įėjimas į vartotojų tvarkymo langą.

 **Vartotoj**ų **langas.** Vartotojų langas skirtas vartotojų duomenų aktyvavimui/deaktyvavimui, peržiūrai, įrašų šalinimui. Vartotojų lange matosi visas registruotu vartotojų sąrašas, jų prisijungimo duomenis, bei įrašo būseną. Numatyta vartotojų šalinimo galimybė. Iš vartotojų sąrašo lango numatytas perėjimas į vertimo arba į terminijos tvarkybos sistemą.

Darbo eigoje nebuvo pastebėta didelių nesklandumų; vartojimo patogumui buvo koreguojamas langų ir mygtukų išdėstymas, jų fizinis dydis ir pan.

### **4. VARTOTOJO DOKUMENTACIJA**

### **4.1. Vertimo sistemos ypatyb**÷**s**

### **4.1.1. Sistemos paskirtis**

- palengvinti darbą verčiant panašius tekstus;
- padidinti vertimo našumą bei kokybę;
- suvienodinti aukštųjų technologijų srities vertimų terminiją;
- atlikti terminų paiešką sukauptoje duomenų bazėje ir taip padėti sutaupyti laiką vartant žodynus ar ieškant terminų vertimų internete;
- integruotis su terminų duomenų baze ir vertimo metu vartotojui leisti redaguoti terminus, juos išsaugoti, ištrinti, pakeisti kitais ar tiesiog pasižymėti pastabas;
- užtikrinanti vienodų terminų vartojimą visame tekste.

### **4.1.2. Sistemos sandara**

Sistemą sudaro:

- anglų kalbos terminijos tvarkybos internetinė sistema,
- internetinė vertimo sistema.

### **4.1.3. Sistemos galimyb**÷**s**

Sistemoje realizuotos šios galimybės:

- įsikelti į vertimo aplinką originalo kalbos tekstą;
- siūlyti lietuviškus termino atitikmenis verčiant anglų kalbos tekstą;
- galimybė tiesiogiai vertimo aplinkoje naudotis terminijos tvarkybos sistemos duomenų resursais: peržiūrėti terminus ir jų reikšmes, pasirinkti termino reikšmę ir pasirinkta vertimo variantą įterpti į verčiamą tekstą;
- tiesiogiai vertimo aplinkoje pildyti duomenų bazę naujais terminų įrašais ir naujomis reikšmėmis nenutraukiant vertimo proceso;
- išsaugoti atliekamus vertimus, leisti juos peržiūrėti kitiems prisijungusiems vartotojams;
- dirbti iš bet kurios darbo vietos, turinčios interneto ryšį ir naršyklę;
- galimybe peržiūrėti kitų atliktus vertimus;
- galimybe išsaugoti originalo ir vertimo tekstus ir testi darbą vėliau.

### **4.1.4. Sistemos vartotojai**

Sistema galės naudotis žmonės, dirbantys informacinių technologijų srityje, ypač verčiantys mokslinius straipsnius, specifikacijų tekstus, programų aprašymus, korespondenciją ir kitą svarbią dokumentaciją į lietuvių kalbą:

- dėstytojai
- studentai.
- vertėjai.
- kiti moksliniai darbuotojai.

### **4.1.5. Sistemos apribojimai**

Sistemos veikimo apribojimai:

- reikalingas interneto ryšys:
- sistema pasiekiama tik per grafines interneto naršykles, pvz. "Internet Explorer", "Opera", "Mozilla";
- naršyklėje turi būti įjungti "JavaScript" palaikymo nustatymai.

### **4.2. Sistemos naudojimo vadovas**

Šiame skyriuje pateikiama informacija, kaip naudotis terminų tvarkybos ir vertimo internetine sistema. Pateikiami vartotojo sąsajos elementų veikimo aprašymai su iliustraciniais paveikslėliais.

#### **4.2.1. Sistemos paleidimas**

- 1 Paspausti *Start -> Internet Explorer;*
- 2 *Address* lauke įrašyti serverio adresą (š.a. yra *http://127.0.0.1:8080/dictionary2/*), kaip pavaizduota 21 pav.;

![](_page_42_Figure_3.jpeg)

*21 pav. Sistemos paleidimas* 

- 3.1 Neregistruotiems vartotojams prisiregistruoti prie sistemos (žr. 4.2.2. p.);
- 3.2 Registruotiems vartotojams prisijungti prie sistemos (žr. 4.2.3 p.).

#### **4.2.2. Registracija**

Prie sistemos prisijungti gali tik registruoti vartotojai. Norint užsiregistruoti, reikia atsivėrusiame sistemos lange paspausti mygtuką "Registruotis" (22 pav.).

![](_page_42_Picture_9.jpeg)

![](_page_42_Picture_89.jpeg)

C Vigilija Aušrotaitė, Mindaugas Mikulėnas KTU 2006-2007

*22 pav. Prisijungimo ir registravimosi prie sistemos langas* 

Atsivėrusiame sistemos lange vartotojas turi pateikti duomenis apie save (23 pav.):

![](_page_42_Picture_90.jpeg)

*23 pav. Registracijos langas* 

Norėdamas išeiti iš registracijos puslapio nebaigęs registracijos, vartotojas turi paspausti nuorodą "Atšaukti ir grįžti". Pastaruoju atveju atsivers ankstesnis prisijungimo langas (22 pav.).

Sėkmingai suvedus registracijos duomenis ir paspaudus mygtuką "Registruotis", vartotojas bus informuotas, kad jis yra priregistruotas ir bus aktyvuotas per vieną darbo dieną (24 pav.).

![](_page_43_Picture_2.jpeg)

### **4.2.3. Prisijungimas**

Naujai prisiregistravusius prie sistemos vartotojus, administratorius aktyvuoja per vieną darbo dieną. Tokie vartotojai pagrindiniame prisijungimo lange (22 pav.) turi įrašyti prisijungimo vardą ir slaptažodį ir, paspaudę mygtuką "Jungtis", patenka į pagrindinį vertimų peržiūros langą (25 pav.).

![](_page_43_Picture_129.jpeg)

Naujas vertimas

#### Žodynas

© Vigilija Aušrotaitė, KTU 2006-2007

*25 pav. Pagrindinis vertim*ų *perži*ū*ros langas* 

Nesėkmės atveju vartotojas grąžinamas į pagrindinį prisijungimo puslapį ir jam rodomas pranešimas "Prisijungti nepavyko. Bandykite dar kartą" (26 pav.).

![](_page_44_Picture_168.jpeg)

![](_page_44_Picture_169.jpeg)

© Vigilija Aušrotaitė, Mindaugas Mikulėnas KTU 2006-2007

*26 pav. Nepavykusio jungimosi pranešimas* 

### **4.2.4. Internetin**÷ **vertimo sistema**

Sėkmingo vartotojo prisijungimo atveju užkraunamas pagrindinis vertimų peržiūros langas (25 pav.), kuriame pateikiamas tuo metu sistemoje saugomų vertimų sąrašas. Vertimų peržiūros lange pateikiami tokie duomenys apie saugomus vertimus:

- Vertimo pavadinimas,
- **Paskutinio vertimo redagavimo data,**
- Sritis, su kuria susijęs vertimas (turi būti susijusi su aukštosiomis technologijomis),
- Vartotojo, sukūrusio vertimą, vardas ir pavardė.

Šiame lange taip pat numatyta vertimų šalinimo, redagavimo, naujo vertimo sukūrimo bei patekimo į terminijos tvarkybos sistemą galimybės.

Patekti į vertimo sistemos aplinką (27 pav.) vartotojas gali dviem būdais:

- 1 pasinaudojant esamu vertimu, t.y. atidarius vertimą peržiūrai į vertimo aplinką bus įkelti ankstesnio vertimo duomenys. Tam vartotojas turi paspausti dešiniuoju pelės klavišu ant išsirinkto iš lentelės vertimo pavadinimo;
- 2 sukurdamas naują vertimą. Naujo vertimo kūrimas vykdomas pagrindiniame vertimų sistemos lange paspaudus mygtuką "Naujas vertimas" (25 pav.) įvedus naujojo vertimo pavadinimą ir sritį, su kuria jis susijęs bei paspaudus mygtuką "Išsaugoti".

![](_page_45_Picture_55.jpeg)

#### @ Vigilija Aušrotaitė, KTU 2006-2007

*27 pav. Naujo vertimo k*ū*rimo langas* 

![](_page_45_Picture_56.jpeg)

*27 pav. Vertimo sistemos aplinka* 

Pagrindinį vertimo sistemos langą sudaro keturi laukai: "Originalus tekstas", "Vertimas", laukelis su verčiamo termino reikšmių siūlymais (kairėje viršutinėje lango pusėje) bei langelis su pasirinkto termino anglišku atitikmeniu bei apibūdinimu (kairėje apatinėje lango pusėje).

Darbas su vertimo sistema:

- 1 Teksto įk÷limas: norimas įsikelti tekstas pažymimas pelyte, ant jo paspaudžiamas dešinysis pelės klavišas ir pasirenkama komanda "Kopijuoti" (arba "Copy"). Originalaus teksto laukelyje paspaudžiamas dešinysis pelės klavišas ir pasirenkama komanda "Iklijuoti" (arba "Paste");
- 2 Išverstų vertimo vienetų ieškojimas; gali būti vykdomas dviem būdais:
	- a) originalaus teksto lange su pelyte pažymimas terminas ir spaudžiamas mygtukas "Versti";
	- b) originalaus teksto lange du kartus paspaudžiamas kairysis pelės klavišas ("double-click");
- 3. Surasti terminai ar terminų junginiai pateikiami viršutiniame kairiajame lange. Pasirenkant vieną ar kitą terminą, apatiniame kairiajame lange rodomi jų atitikmenys lietuvių kalboje su vartojimo pavyzdžiais;
- 4. Tinkamo vertimo vieneto pasirinkimas ir įkėlimas į verčiamą tekstą: pasirinktą vertimo vienetą reikia pažymėti kairiuoju pelės klavišu, o vertimo lange žymeklį reikia pastatyti norimoje vertimo atitikmens įterpimo vietoje ir paspausti mygtuką "Ikelti". Įkeltą tekstą galima redaguoti pagal poreikius;
- 5. Kartoti  $2 5$  žingsnius, kol tekstas bus pabaigtas versti;
- 6. Pabaigus vertimo darbus, vertimą būtina užsaugoti paspaudžiant mygtuką "Išsaugoti";
- 7. Vertimo proceso metu sutinkami aukštųjų technologijų srities terminai neišeinant iš vertimo sistemos aplinkos gali būti įtraukiami į terminijos tvarkybos sistemos duomenų bazę paspaudžiant mygtuką "Itraukti į žodyną" – tokiu būdu iškviečiama terminijos tvarkybos sistemos naujo termino duomenų įvedino forma (28 pav.). Toks naujo termino įtraukimas į duomenų bazę, nereikalaujantis nutraukti vertimo proceso, išsaugoti vertimo ir eiti į terminų tvarkytos sistemą, padeda sutaupyti nemažai laiko ir yra funkcionalus;
- 8. Nebaigtą versti tekstą, su kuriuo bus norima dirbti toliau, būtina išsaugoti (žr. 6 žingsnį) ir vertimo darbus su juo bus galima tęsti kitą kartą įsijungus tą patį vertimą;
- 9. Išsaugojus vertimą, galima grįžti į pagrindinį vertimų peržiūros langą.

![](_page_47_Picture_119.jpeg)

*28 pav. Naujo termino duomen*ų į*vedino forma vertimo sistemos aplinkoje* 

### **4.2.5. Internetin**÷ **vertimo sistema**

Norint patekti į terminijos tvarkybos sistemą, reikia paspausti viršutiniame kairiajame vertimo sistemos aplinkos lange esančią nuorodą "Terminijos tvarkytos sistema".

Darbo su šia sistema aprašymas pateikiamas M.Mikulėno magistro darbe.

### **4.2.6. Atsijungimas**

Nuo sistemos atsijungiama paspaudžiant lango viršuje dešinėje esantį mygtuką "Atsijungti".

### **4.3. Sistemos** į**diegimas**

Sistemos diegti kompiuteryje nereikia – ji prieinama per interneto naršyklę, žr. 4.2.1 p.

### **4.4. Sistemos administratoriaus vadovas**

Administratoriaus teisę turintis vartotojas iš vertimų aplinkos gali patekti į vartotojų valdymo/administravimo puslapį, kuriame gali peržiūrėti vartotojų pateikta informaciją, naikinti vartotojus bei aktyvuoti arba deaktyvuoti esamus vartotojus (29 pav.).

![](_page_47_Picture_120.jpeg)

Vartotojai

Vertimai

#### Žodynas

© Vigilija Aušrotaitė, Mindaugas Mikulėnas KTU 2006-2007

*29 pav. Pagrindinis sistemos langas su administratoriaus valdymo elementais* 

Kiekvieno vartotojo eilutėje yra mygtukas "Šalinti". Jį paspaudus, atitinkamas vartotojas ir jo duomenys negrįžtamai pašalinami.

Kitu mygtuku abonentus galima padaryti aktyviais arba neaktyviais. Šiuo atveju abonento duomenys neištrinami, tik laikinai blokuojama jo galimybė prisijungti. Tuo pačiu mygtuku patvirtinami (padaromi aktyviais) naujų vartotojų abonentai.

Iš vartotojų lango galima patekti tiek į terminijos tvarkybos sistemą (mygtukas "Žodynas"), tiek į pradinį vertimų puslapį (mygtukas "Vertimai").

Nuo sistemos atsijungiama paspaudžiant lango viršuje dešinėje esantį mygtuką "Atsijungti".

### **4.4. Atmintin**÷

![](_page_48_Picture_236.jpeg)

Ką reikėtų prisiminti naudojantis sistema:

# **5. IŠVADOS**

Atlikta vertimo atminčių sistemų analizė parodė, kad iki šiol nėra sukurtos sistemos, kuri būtų prieinama plačiajai Lietuvos visuomenei dėl šių pagrindinių priežasčių:

- dėl aukštos šių sistemų kainos, jų negali įsigyti pavieniai vartotojai ir nedidelės organizacijos;
- nėra nei vienos lituanizuotos vertimo atminties visos šiuo metu rinkoje esančios sistemos leidžiamos tik užsienio kalbomis;
- dažniausiai darbas su tokiomis sistemomis yra sudėtingas ir reikalaujantis specialaus apmokymo.

Atsižvelgiant į aukščiau išvardintas priežastis ir atliktus *TRADOS* vertimo sistemos analizę, parodančią, kad kuriant vertimo sistemą, tikslinga panaudoti jau egzistuojantį žodyno komponentą, buvo sukurta sistema, kuri:

- palengvina ir pagreitina vertimo procesą verčiant panašius tekstus, nes vieną kartą įtrauktus į duomenų bazę terminų vertimo vienetus, juos leidžia naudoti visuose verčiamuose tos srities tekstuose;
- padidina vertimo našumą ir kokybę, nes leidžia atlikti terminų paiešką sukauptoje duomenų baz÷je ir taip padeda sutaupyti laiką, kuris būtų sugaištas vartant žodynus ar ieškant terminų vertimų internete;
- padeda suvienodinti aukštųjų technologijų srities vertimų terminiją, nes užtikrina vienodų terminų vartojimą visame tekste;
- yra integruota su terminų duomenų baze, todėl turi galimybę tiesiogiai vertimo aplinkoje naudotis terminijos tvarkybos sistemos duomenų resursais: peržiūrėti terminus ir jų reikšmes, pasirinkti termino reikšmę ir pasirinktą vertimo variantą įterpti į verčiamą tekstą; kurti naujus terminus, juos redaguoti, keisti, šalinti netinkamus ar tiesiog pasižymėti pastabas;
- siūlo lietuviškus termino atitikmenis verčiant anglų kalbos tekstus, išsaugo atliekamus vertimus, leisti juos peržiūrėti kitiems prisijungusiems vartotojams;
- prieinama iš bet kokios kompiuterinės darbo vietos, turinčios interneto ryšį ir naršyklę;
- yra nemokama.

Sukurta sistema tenkina visus pagrindinius reikalavimus:

Sistema prieinama per interneto naršyklę, todėl ja galima naudotis iš bet kokios nutolusios kompiuterinės darbo vietos, turinčios interneto ryšį ir grafinę naršyklę;

- Vartotojo sąsajos formavimui naudojami tik standartinai naršyklės palaikomi valdymo elementai;
- Sistemoje numatoma jos pernešamumo į kitą operacinę sistemą galimyb÷ (JVM pagalba);
- Sistemoje numatoma duomenų bazės išplėtimo galimybė tiesiogiai iš sistemos;
- Sistemoje esančių duomenų saugumui užtikrinti vartotojams neleidžiama šalinti įrašų, o visus koregavimus turi patvirtinti administratorius;
- Prisijungti prie sistemos gali tik registruoti vartotojai.

### **NAUDOTA LITERAT**Ū**RA**

- 1. Andrews, M. Story of a Servlet: An Instant Tutorial [interaktyvus]. [žiūrėta 2006-12-07]. Prieiga per Internetą: http://java.sun.com/products/servlet/articles/tutorial/.
- 2. Anglų lietuvių kalbų kompiuterinės leksikos žodynas [interaktyvus]. [žiūrėta 2007-02-19]. Prieiga per Internetą: http://aldona.mii.lt/pms/terminai/term/z2odynas.html.
- 3. Austermühl, F. Electronic Tools for Translators. ISBN 1-900650-34-7. Manchester: St.Jerome, 2001. 192 p.
- 4. Bodoff, A. Java Servlet Technology. The J2EE Tutorial [interaktyvus]. [žiūrėta 2007-02-19]. Prieiga per Internetą: http://java.sun.com/j2ee/tutorial/1\_3-fcs/doc/Servlets.html.
- 5. Daudaravičius, V. Pradžia į begalybę: mašininis vertimas ir lietuvių kalba// Darbai ir dienos. ISSN 1392-0588. 2006, Nr.45, p.7-18.
- 6. Elliott, J. What is Hibernate [interaktyvus]. O'Reilly Media, 09/21/2005. [žiūrėta 2007-10-19] Prieiga per Internetą: http://www.onjava.com/pub/a/onjava/2005/09/21/what-ishibernate.html.
- 7. Gould, S. Servlets in Apache Tomcat and BEA Systems' WebLogic Server [interaktyvus]. JavaWorld.com, 02/23/01. [žiūrėta 2006-11-13] Prieiga per Internetą: http://www.javaworld.com/javaworld/jw-02-2001/jw-0223-servletweblogic.html?page=1.
- 8. Hanson, J. Is Tomcat an application server? [interaktyvus]. JavaWorld.com, 01/22/08. [žiūrėta 2008-03-29] Prieiga per Internetą: http://www.javaworld.com/javaworld/jw-01-2008/jw-01-tomcat6.html.
- 9. Intersimone, D. Apache Tomcat Servlet and JavaServer Pages Development [interaktyvus]. Borland Software Corporation, 1994 – 2008. [žiūrėta 2006-12-07] Prieiga per Internetą: http://dn.codegear.com/article/22057.
- 10. Java Hibernate Tutorial [interaktyvus]. [žiūrėta 2007-10-19] Prieiga per Internetą: *http://www.visualbuilder.com/java/hibernate/tutorial/*.
- 11. Java Servlet Technology [interaktyvus]. [žiūrėta 2007-10-11] Prieiga per Internetą: http://java.sun.com/products/servlet/.
- 12. J2EE documentation [interaktyvus]. [žiūrėta 2007-10-19] Prieiga per Internetą: http://java.sun.com/j2ee/1.4/docs/.
- 13. Kaunas: Kompiuterinės lingvistikos centras (KLC)/ VDU [interaktyvus]. Žiūrėta per internetą [2007-05-18]: http://donelaitis.vdu.lt/.
- 14. Mikulėnas, M. Užsienio kalbos terminų duomenų bazės internetinės sistemos sukūrimas. Magistro darbas. KTU Informatikos fakultetas, 2006.
- 15. Ralys, D.; Dadurkevičius, V. Lietuviški rašmenys kompiuteryje// Mokslas ir technika. 1991, Nr.5, p. 29–31.
- 16. Relational Persistence for Java and .Net [interaktyvus]. Red Hat Middleware, 2006. [žiūrėta 2007-10-19] Prieiga per Interneta: http://www.hibernate.org/.
- 17. Servlet API documentation [interaktyvus]. [žiūrėta 2007-10-19] Prieiga per Internetą: http://java.sun.com/products/servlet/2.2/javadoc/.
- 18. The Apache Software Foundation [interaktyvus]. The Apache Software Foundation, 1999 -2007. [žiūrėta 2006-10-22]. Prieiga per Internetą: http://tomcat.apache.org/.
- 19. The J2EE Tutorial [interaktyvus]. Sun Microsystems, 1994 2008. [žiūrėta 2006-12-07] Prieiga per Internetą: http://java.sun.com/j2ee/tutorial/1\_3-fcs/index.html.
- 20. Utka, A.; Bartušauskaitė, L. Automatizuoto vertimo priemonės Lietuvoje// Darbai ir dienos. ISSN 1392-0588. 2006, Nr.45, p. 19-39.
- 21. VLKK, LRS ITD: Lietuvos Respublikos Terminų bankas. 2005. [interaktyvus]. Žiūrėta per internetą [2007-05-16]: http://terminai.vlkk.lt:10001/pls/tb/tb.view\_help?p\_sid=75233.
- 22. Zambon, G.; Sekler, M. Beginning JSP, JSF and Tomcat Web Development: From Novice to Professional. New York: Springer – Verlag, 2007. – p. 419.
- 23. Zeiger, S. Servlet Essentials [interaktyvus]. 1999. [žiūrėta 2007-02-19]. Prieiga per Internetą: http://www.novocode.com/doc/servlet-essentials/.

### **SUMMARY**

### Internet translation system of foreign terms

This article discusses the following:

- The usage of translation memories in Lithuania,
- The advantages and disadvantages of automated translation as well as translation memories,
- The process of establishment of internet translation system of foreign terms based on translation memory principles,
- User guides for established system.

The main purpose of this work is to create a free and easy to use software for translating texts and specify the documentation for this system.

Based on reseach of the usage and properties of alternative systems, author describes the main requirements and specifications for the translation system of foreign terms as well as properties of established system.

Established system works as translation assistant for translating similar texts and it is integrated with terminology management database.

The first established lithuanian translation system is as an alternative to foreign translation memories and it helps:

- to unify terminology of high technologies such as *Real time systems* and *Smart house*,
- $\blacksquare$  to save time of translation process,
- to increase productivity and quality of translation process.

## **TERMIN**Ų **IR SANTRUMP**Ų **ŽODYNAS**

**Duomen**ų **baz**÷ yra organizuotas (susistemintas, metodiškai sutvarkytas) duomenų rinkinys, kuriuo galima individualiai naudotis elektroniniu ar kitu būdu.

**JSP (Java Server Pages)** – tai technologija, leidžianti dinamiškai generuoti HTML, XML ar kito tipo puslapius.

**Servletas** – tai serveryje esantis komponentas, gaunantis iš kliento (pvz., naršyklės) užklausą bei generuojantis atsaką.

Vertimo atmintis - tai duomenų bazės tipas, kuris yra naudojamas programose, padedančiose žmogui versti tekstus. Vertimo atmintis sudaryta iš teksto segmentų originalo kalba ir jų vertimo į kelias kitas kalbas. Tie segmentai gali būti išdėstyti blokais, paragrafais, sakiniais arba fraz÷mis.

**Vertimo sistema** – tai tokia tekstų vertimo forma, kai kompiuteris analizuoja verčiamą tekstą ir pakeičia jį išverstu į tam tikrą (pasirinktą) kalbą tekstu be žmogaus įsikišimo. Kompiuterinio vertimo sistemos turi sukaupusios milžiniškus žodžių, posakių, žodžių junginių masyvus ir dirba pagal sudėtingiausius algoritmus, įvertinančius kalbos gramatiką ir semantiką.

*UML* – unifikuota modeliavimo kalba (Unified Modeling Language)

*doc, rtf, txt* – tekstiniai dokumentai su plėtiniais *\*.doc, \*.rtf, \*.txt.* 

**JVM** – Java virtualioji mašina (Java Virtual Machine)

**Specifikacija** – sistemos funkcionalumo aprašymas formaliais metodais